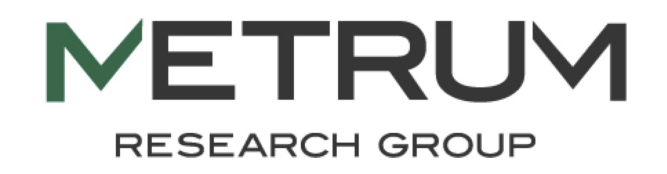

# Please grab some lunch and eat here or in the next room.

# **We'll start the workshop at 12:30.**

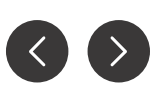

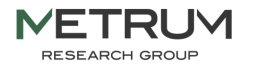

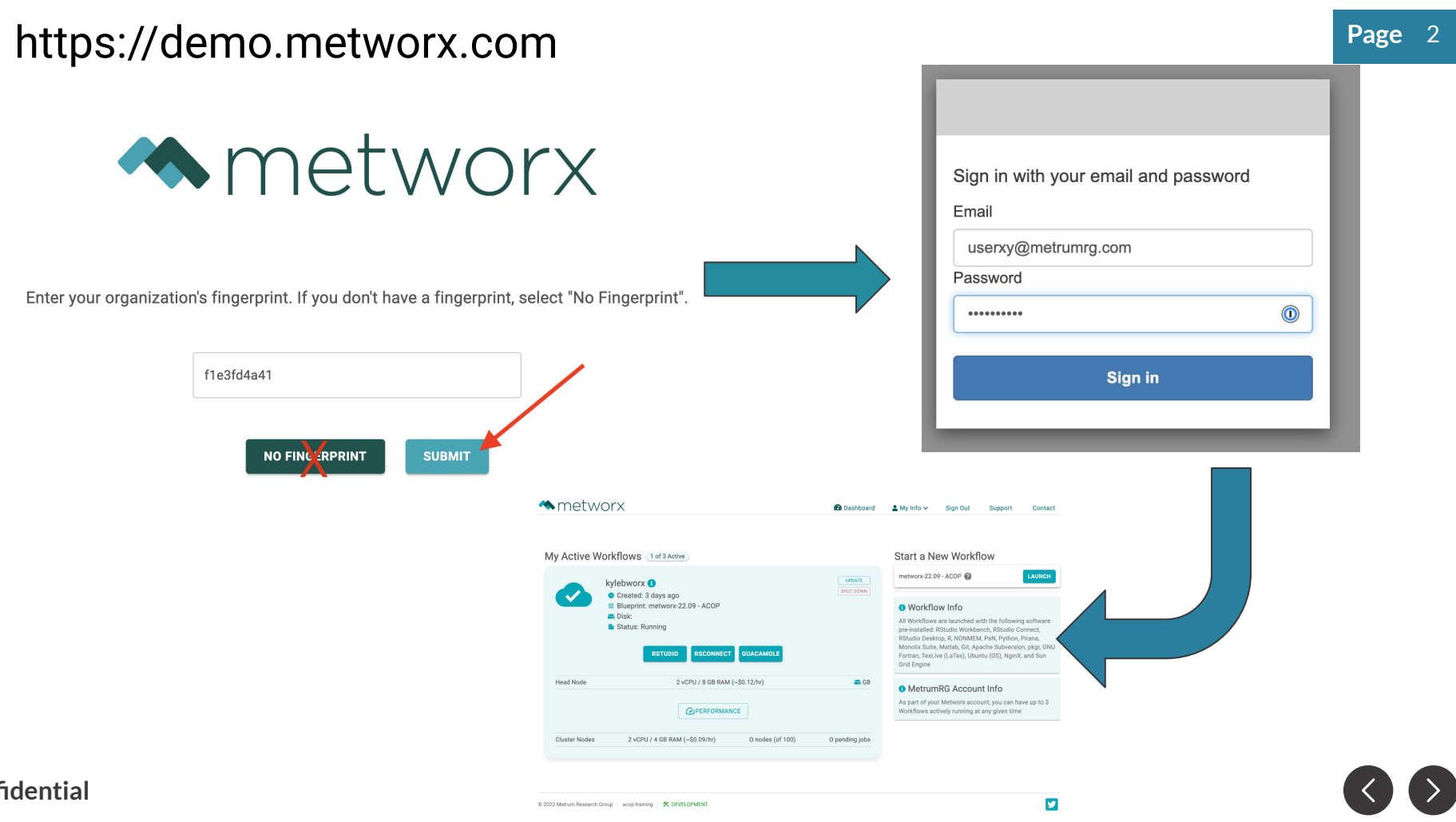

### **Confidential**

 $\sum_{i=1}^{n}$ 

# **Schedule**

### **12:00 pm - 12:30 pm** Lunch and login

**12:30 pm - 1:00 pm** Introductions and introduction of

the ecosystem (Matt)

**1:00 pm - 1:45 pm** Model Output (Kyle, Sam)

- Introduction to yspec and pmplots
- Model Diagnostics (bbr, yspec, pmplots)
- Reporting templates using Rmarkdown

**1:45 pm - 2:30 pm** Hands-on examples with yspec and pmplots (Kyle, Sam)

**2:30 pm - 2:45 pm** Break

**2:45 pm - 3:30 pm** Model management with bbr (Seth)

**3:30 pm - 4:15 pm** Hands-on examples with bbr (Seth)

**4:15 pm - 5:00 pm** Q&A (everyone)

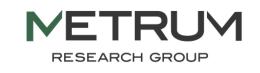

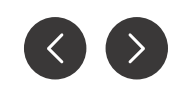

# **Page Introductions**

- Matthew Riggs Chief Science Officer
- Seth Green Manager of Data Science Engineering
- Kyle Baron Principal Scientist II, Scientific Advisor to PKPD
- Sam Callisto Research Scientist

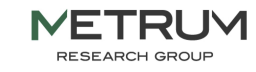

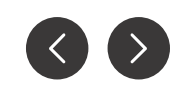

**Me**trum **R**esearch **G**roup **E**cosystem

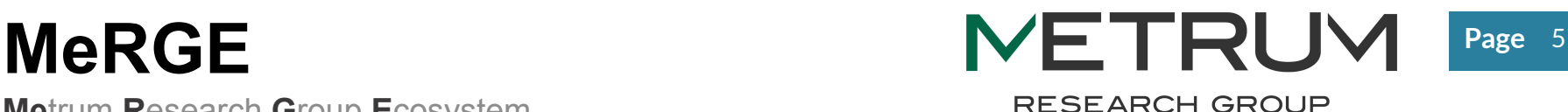

We introduce MeRGE through a **user-friendly Expo** that showcases a suite of tools in the context of a simplified population pharmacokinetic (PPK) model. It demonstrates how to proceed step-by-step through a PPK modeling and simulation (M&S) analysis, using the same process and suite of tools that we use at Metrum Research Group, to ensure traceable and reproducible pharmacometrics research.

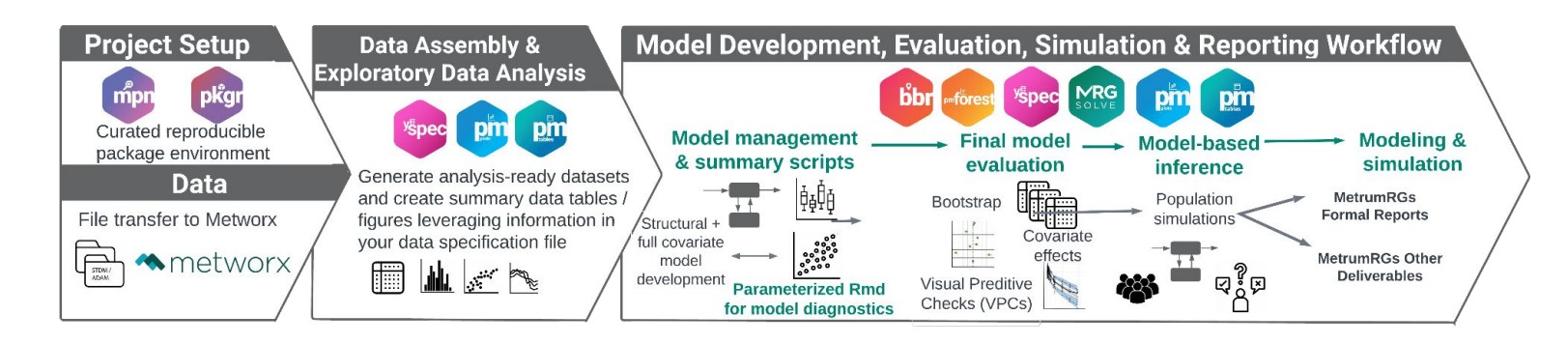

**Confidential**

# **How ACoP12 Motivated MeRGE...**

ACoP12 Preconference: Integrating Standardization and Innovation in Your Organization: Find a Workflow That Works for You!

Preconference chairs: Jace Nielsen, Chris Penland, Mike K. Smith, Stacey Tannenbaum

What is a "workflow"?

What's the worst that could happen?

- What are the dangers of not having a workflow?
- What are the scenarios that reveal weak points in your workflows?
- How do I know what I am missing? Identifying blindspots in your workflow.

Making design choices in your workflow

What's in the toolbox? Environments, software, scripts already available in PMX

● …

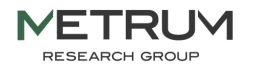

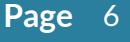

# **Why MeRGE? Page**

### **Support traceable, reproducible, and scalable pharmacometric analyses**

Example 1: working on a project with a team … consistency, efficiency

Example 2: working with stakeholders, I'd like to give them an update … consistency, expectations, ease of communications

Example 3a: work done X years ago, new reg submission and we need to recreate (or update) an analysis

Example 3b: work done X years ago, new/additional will continue the work, we need to be able to follow what was done (how and why) to continue…

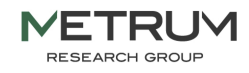

### **Support traceable, reproducible, and scalable pharmacometric analyses**

**Example 1: working on a project with a team … consistency, efficiency**

For example, tables can be VERY time-consuming to make, especially in a traceable manner. The look and content of tables can vary considerably when made by different individuals, or even by the same person at different times!

yspec + pmtables makes this MUCH easier!!

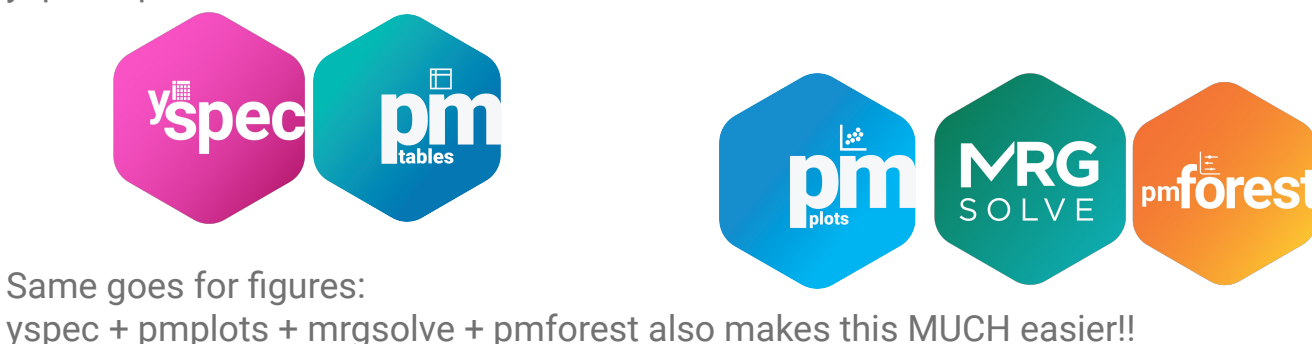

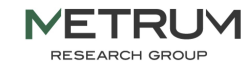

### **Confidential**

### **Support traceable, reproducible, and scalable pharmacometric analyses**

**Example 2: working with stakeholders, I'd like to give them an update … consistency, expectations, ease of communications**

"Hey Matt, explain to me why you chose a two vs a one compartmental model? And what about that variance structure, are we certain that we have appropriate random effects for IIV and residual variability?"

bbr + yspec + pmtable + pmplots + Rmarkdown makes this easy!!

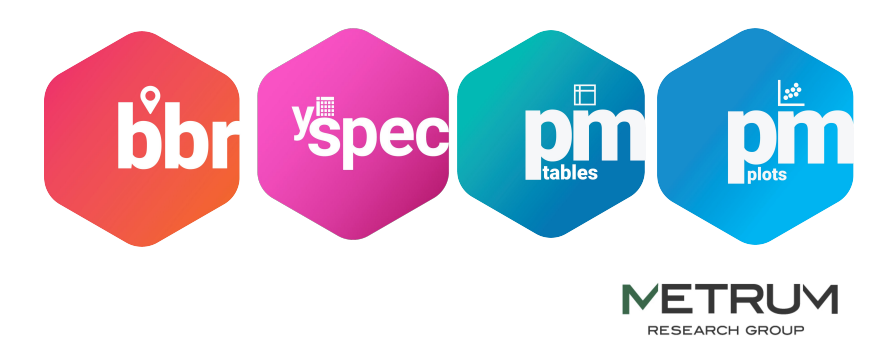

### **Support traceable, reproducible, and scalable pharmacometric analyses**

**Example 3a: work done 3 years ago, new reg submission and we need to recreate (or update) an analysis**

"Hey Kyle, remember that empagliflozin work we did a few years ago [1]; we need to some more work to bridge into T1DM [2]…"

mpn + pkgr + yspec + bbr + pmtable + pmplots + Rmarkdown (would have) made this easy (ier)!!

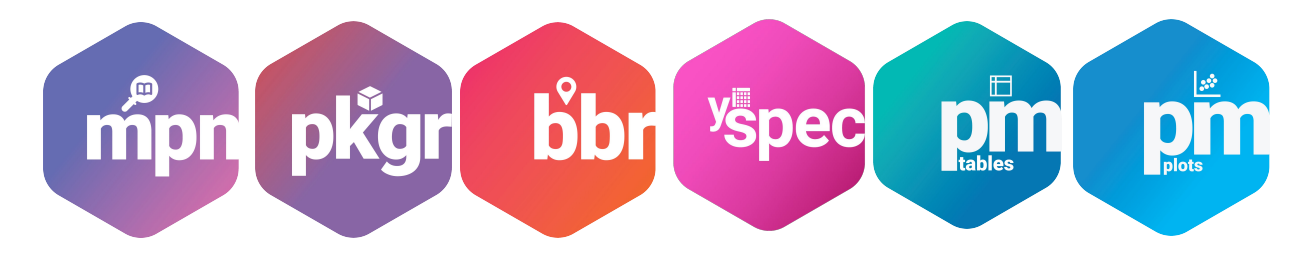

[1] <https://link.springer.com/article/10.1007/s13300-016-0174-y> [2] <https://accp1.onlinelibrary.wiley.com/doi/abs/10.1002/jcph.1051>

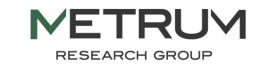

### **Confidential**

### **Support traceable, reproducible, and scalable pharmacometric analyses**

Example 3b: work done 3 years ago, the people that did the work are not available, we need to track down what they did to continue on for a new indication…

"Hey Curtis, guess what, we need you to do some work on the empagliflozin program…"

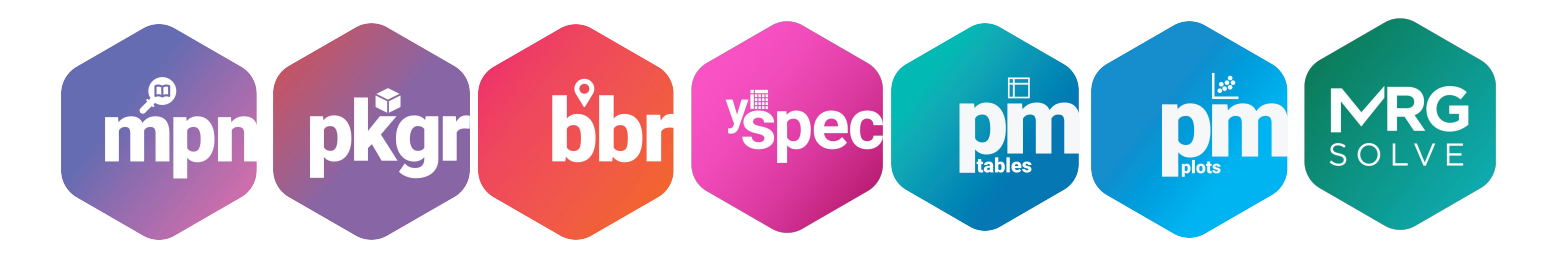

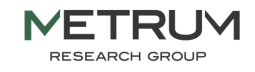

### **Support traceable, reproducible, and scalable pharmacometric analyses**

In summary … without specifically thinking about it, MetrumRG has been working on developing MeRGE for years (through many cross-functional teams) … this has come together, through an evolution, to form our ecosystem. Inspired by the ACoP12 precon, we realize that there's a need beyond our individual work, so we want to share what we've developed with you, the PMx community.

(audience discussion?)

Pull in learnings from last years ISoP pre-con??

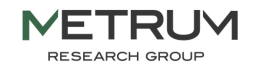

# **The Quantitative Decision Support Ecosystem**

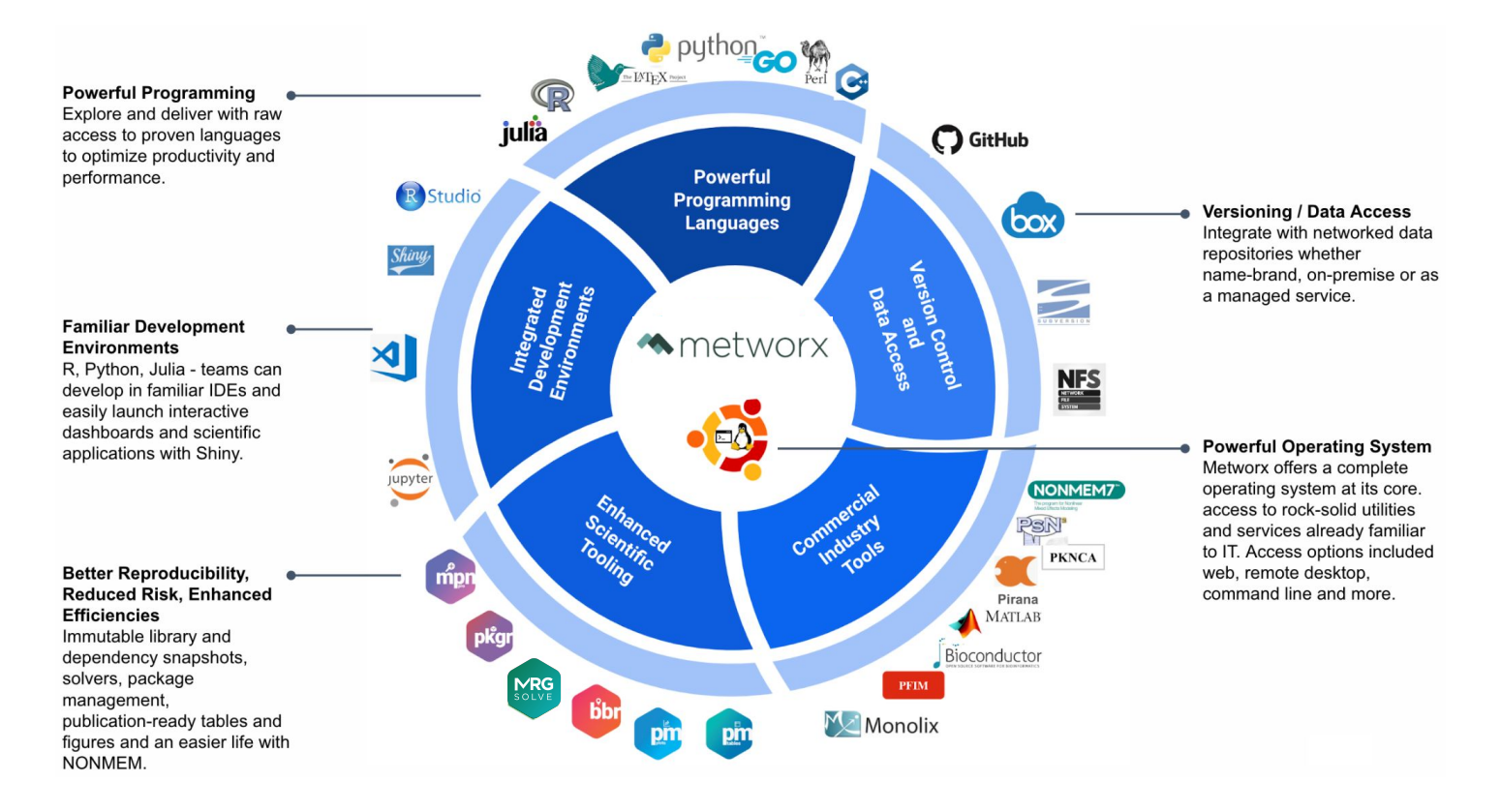

**NETRUM RESEARCH GROUP** 

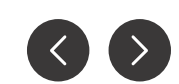

Page 13

Metworx is a secure, highly-scalable, cloud-native Platform-as-a-Service that brings reproducible tools and computing to scientific teams of all sizes.

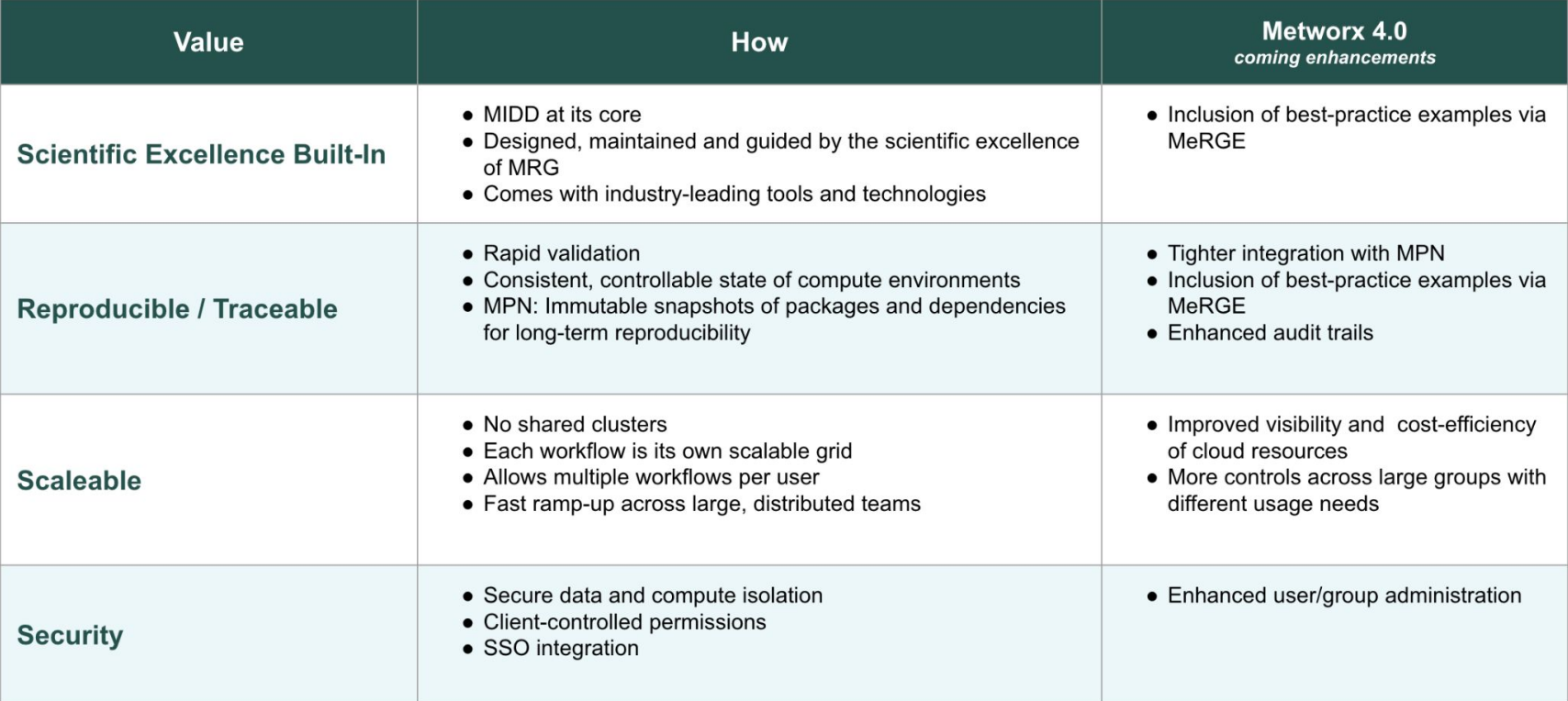

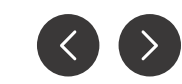

**Page** 14 Metworx

# **Page Introduction to the Ecosystem**

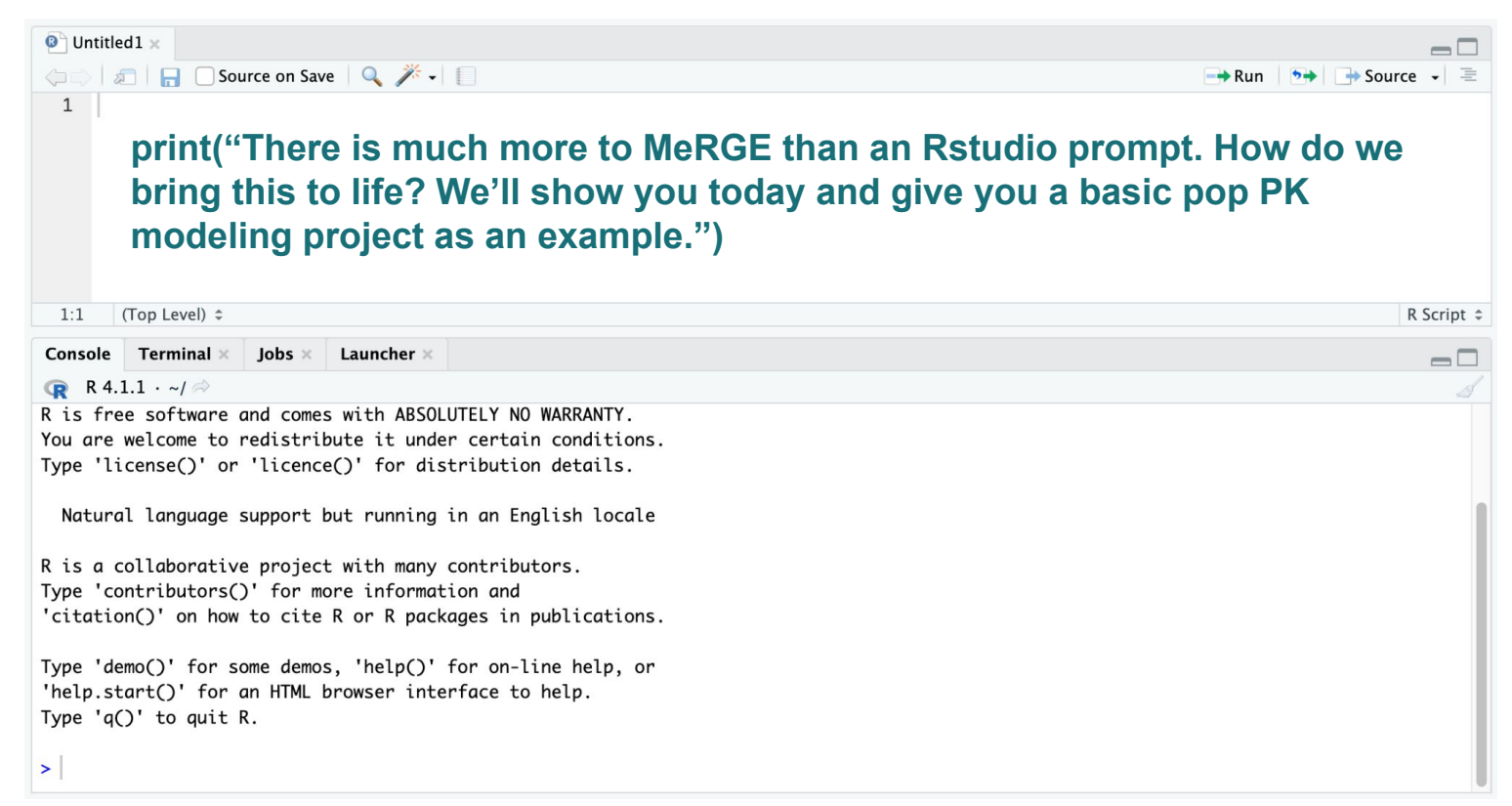

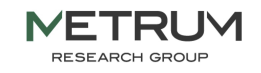

# **Page Introduction to the Ecosystem**

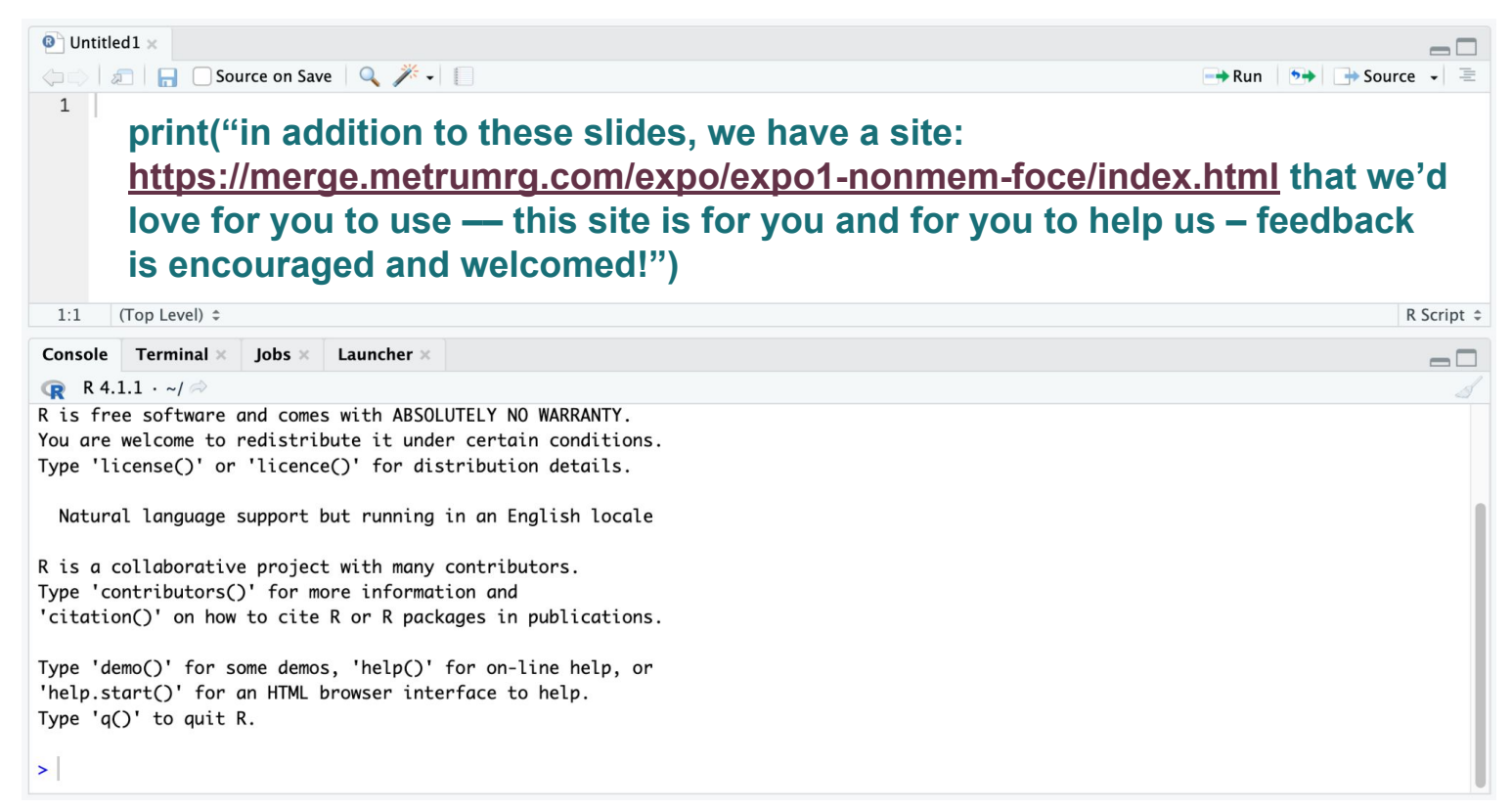

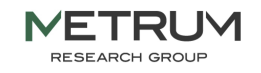

# **A pop PK workflow using NONMEM**

### **Model Development, Evaluation & Simulation**

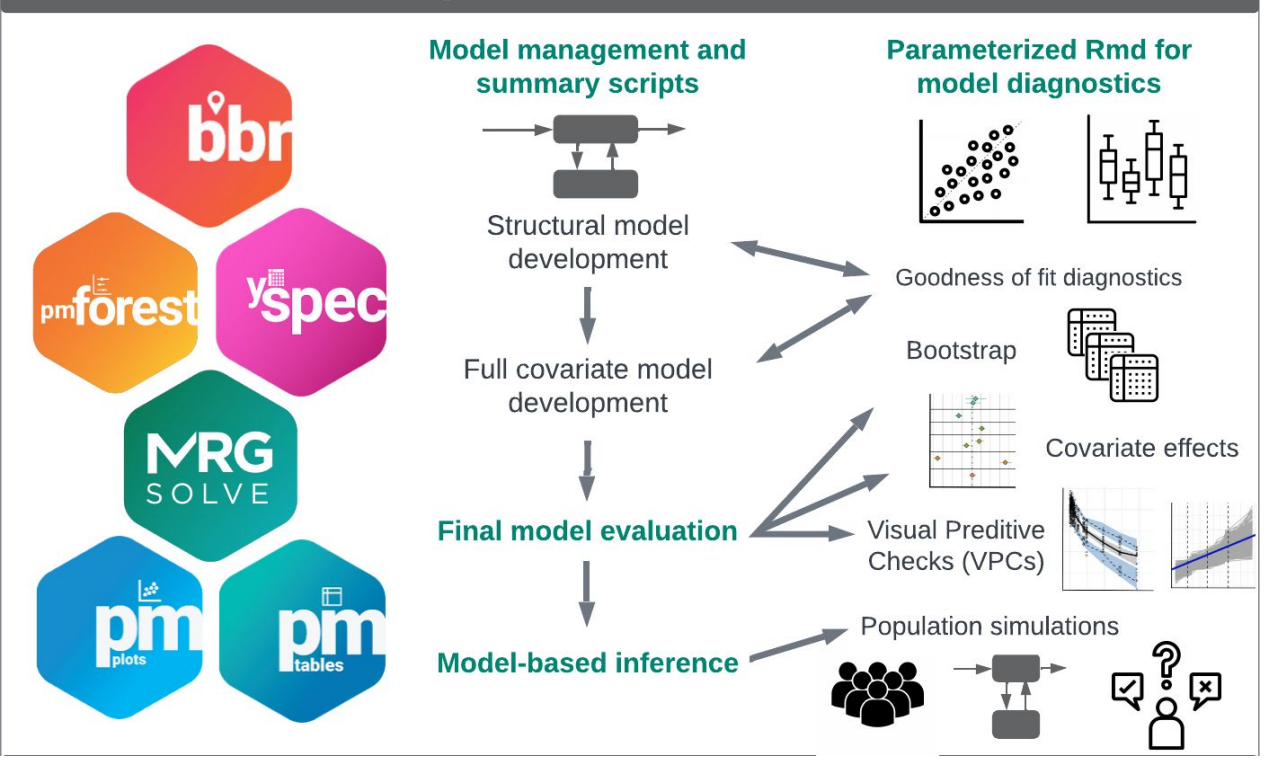

**METRUM RESEARCH GROUF** 

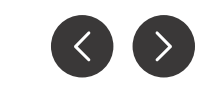

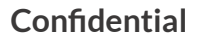

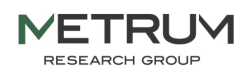

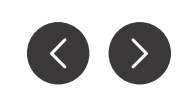

# **Introduction to pmplots**

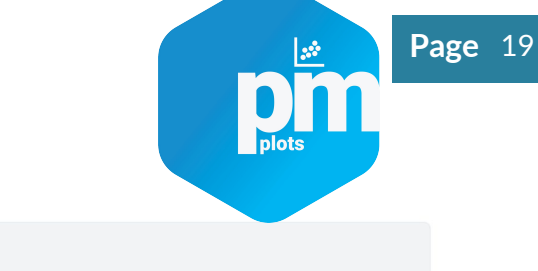

### $dv$  pred(df, yname = .yname)

- Standardized plots
	- Exploratory
	- Diagnostic
- Simple / efficient syntax
- **Expects standard inputs** 
	- TIME
	- DV
	- PRED
	- IPRED
	- CWRES
- Batch processing
- "Enough" customization
- Not a new grammar of graphics

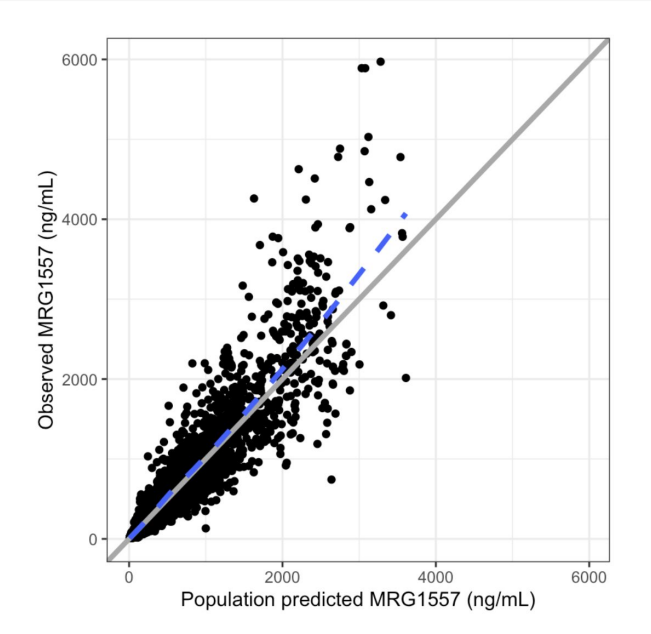

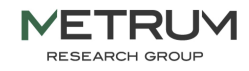

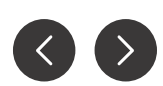

### Conditional weighted residual 3000 5.0  $p1 \leftarrow$  cwres\_time(data) 2000 Residual 1000 Residuals versus population predicted value  $\Omega$  $p2 \leftarrow res\_pred(data)$  $-2.5$  $-1000$  $-2000$ NPDE boxplots in each study  $150$  $200$ 1000 2000 3000 50 100  $\Omega$  $\mathbf{0}$ Population predicted value Time (hr)  $p3 \leftarrow \text{npole\_cat(data, x = "STUDYc//Study")}$  $0.4$ Histogram of weighted residuals  $\sum_{\text{density 0.2}}^{0.3}$ NPDE  $p4 \leftarrow wres\_hist(data)$  $-1$  $0.1$  $-2$ With output  $0.0$ SAD Hepatic **MAD** Renal  $-2$  $\mathbf{0}$  $n = 424$  $n = 1199$  $n = 960$  $n = 559$  $(p1+p2)/(p3+p4)$  $N=50$  $N=30$  $N=40$  $N=40$ Study

**METRUM RESEARCH GROUF** 

# **Introduction to pmplots**

Conditional weighted residuals versus time

**Confidential**

Weighted residual

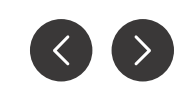

### plots

Page 20

# **Introduction to pmplots**

cols <- c("WT//Weight", "ALB//Albumin", "SCR//Serum creat") pairs\_plot(id, cols)

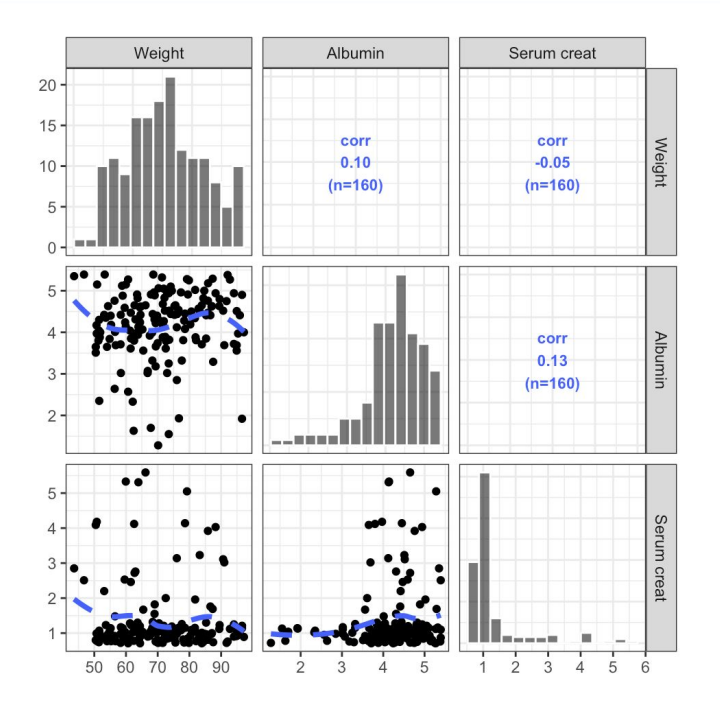

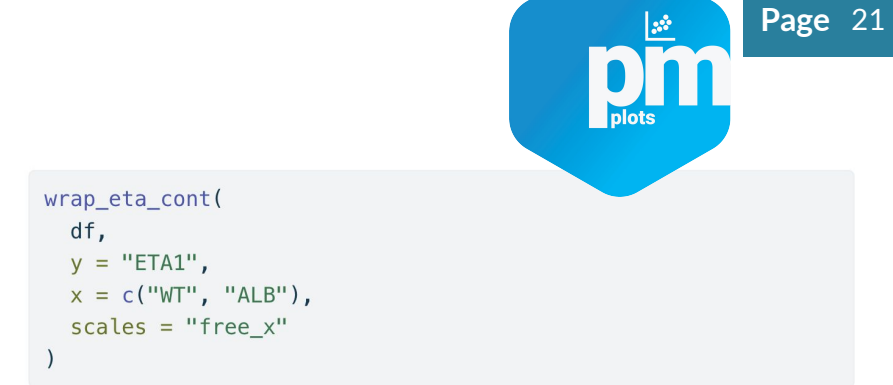

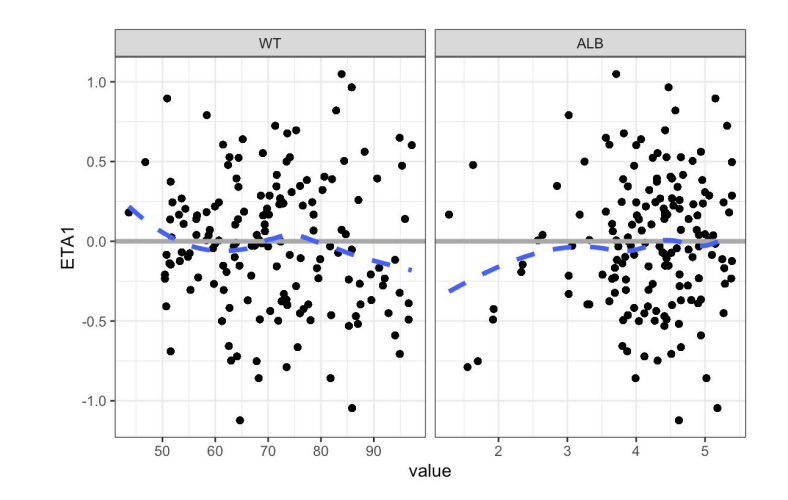

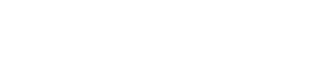

### **Confidential**

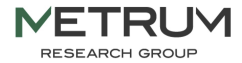

# **pmplots gallery**

### <https://metrumresearchgroup.github.io/pmp-book/>

The pmplots Gallery

 $Related \times \Box$ ⊕  $\bigcap$ 

### **The pmplots Gallery**

Plots for Pharmacometrics

**AUTHOR** Kyle Baron, Pharm.D., Ph.D. PUBLISHED Jun 23, 2022

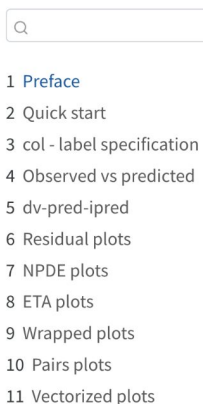

This is a simple introduction to the pmmplots package for R. I hope this will be useful for those who are new to the package and those who just need a reminder on the syntax. The goal with this package isn't to create a new grammar of graphics, but rather to create a standard set of commonly-used plots in pharmacometrics analyses.

This is truly intended to be a Gallery. In some chapters, you will see a great deal of repetion in plots (like CWRES versus TIME, WRES versus TIME, RES versus TIME). This is by design with the intention to make the reader aware of the different functions available in the package. One exception to this is the page on customization. Please take a moment to look through this page; it is long but you will find some very helpful examples of what you can do with pmplots.

You can find documentation for pmplots here.

### **Confidential**

 $\cdots$ 

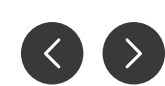

# **mrggsave - save annotated images**

 $mrgasave(p, stem = "intro-1", dir = tempdir(), script = "mragsave.Rmd")$ 

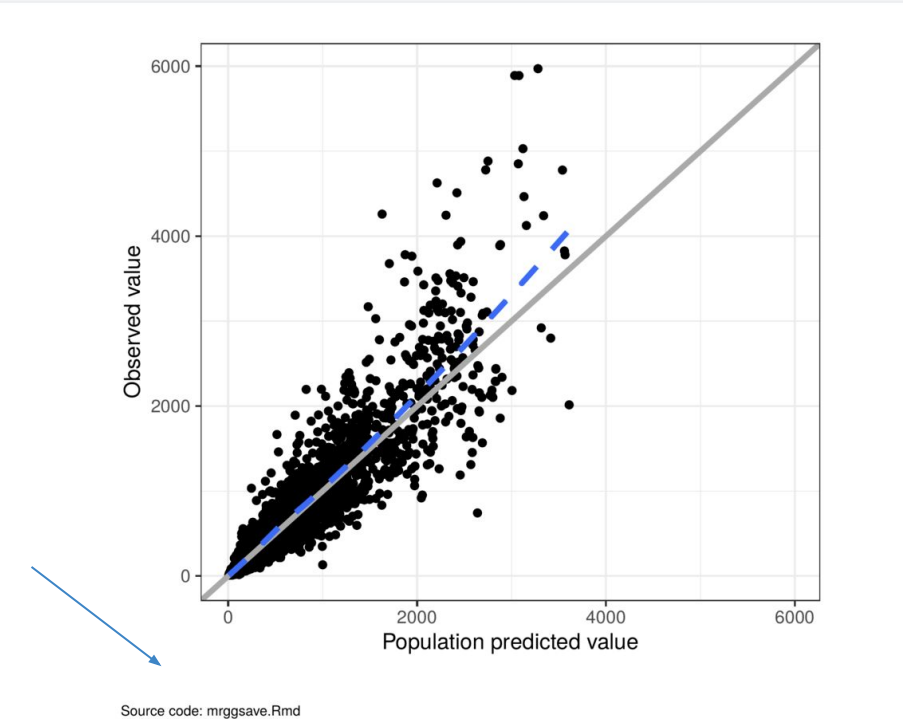

**RESEARCH GROUF** 

- **Annotation** 
	- Source code file name
	- Image output file name
- Save lists of plots
- Interpolate variables into file names
- Save to multiple devices
	- $\circ$  pdf, png, both  $\dots$
- Set height and width with sensible defaults

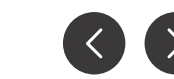

Page 23

**Confidential**

Source graphic: intro-1.pdf

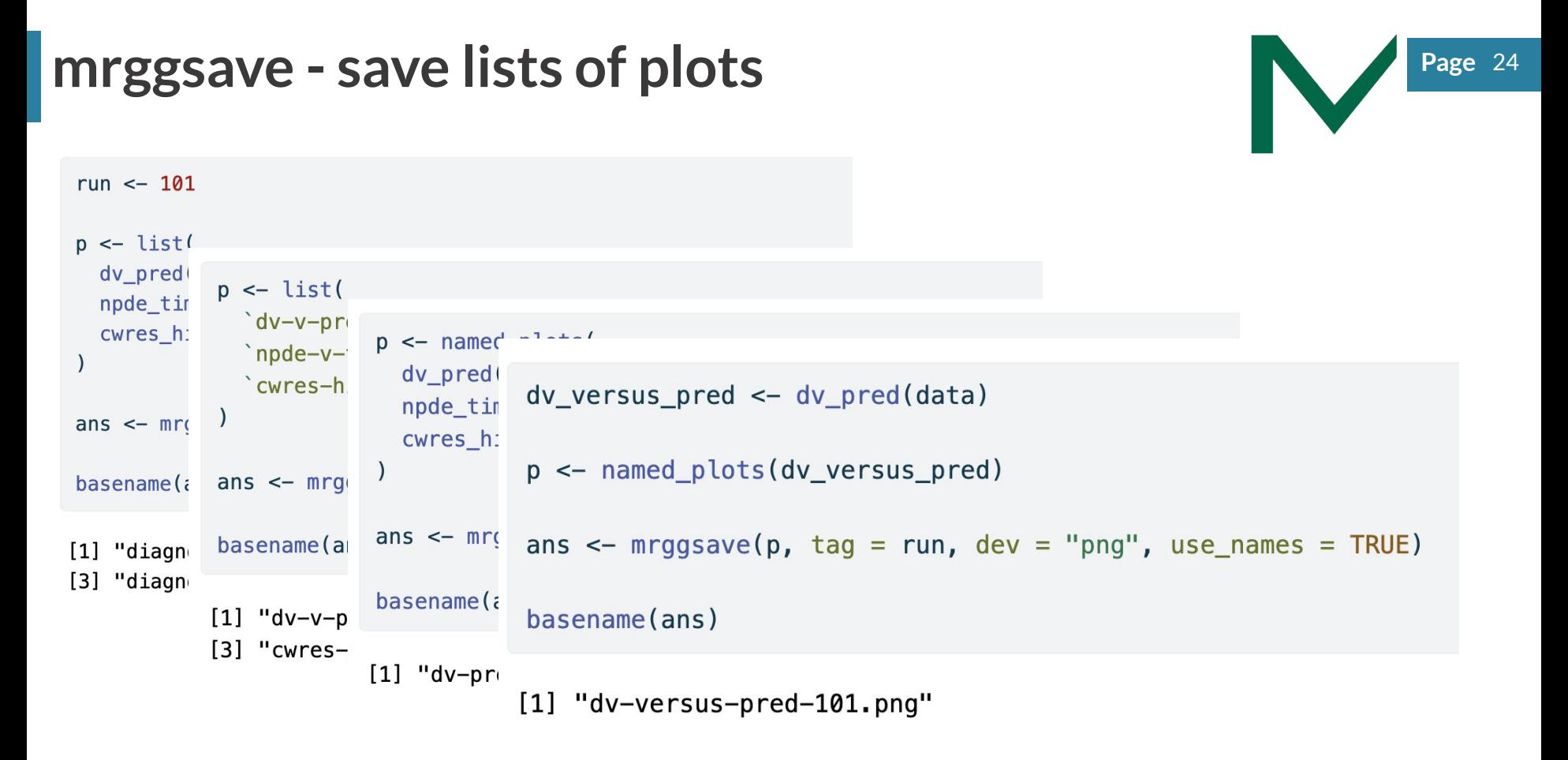

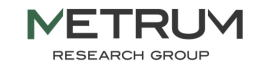

## **pmtables - tables for latex Page 10 and 10 and 10 and 10 and 10 and 10 and 10 and 10 and 10 and 10 and 10 and 10 and 10 and 10 and 10 and 10 and 10 and 10 and 10 and 10 and 10 and 10 and 10 and 10 and 10 and 10 and 10 a**

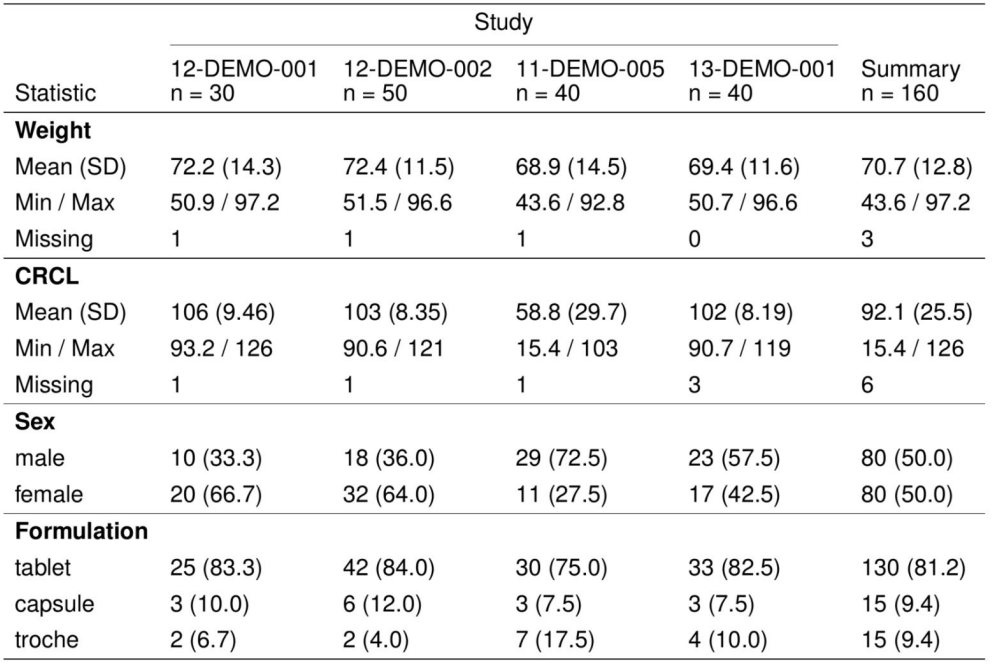

Categorical summary is count (percent)

n: number of records summarized

SD: standard deviation

Min: minimum; Max: maximum

Source code: \_snippets.Rmd

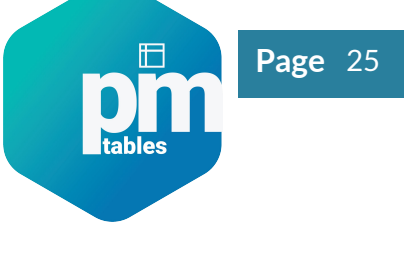

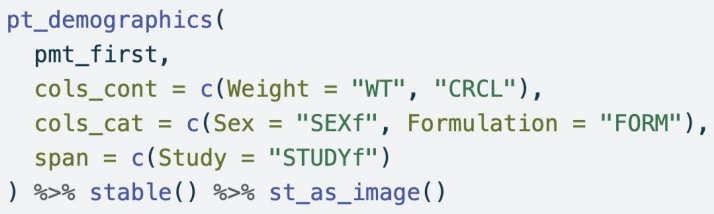

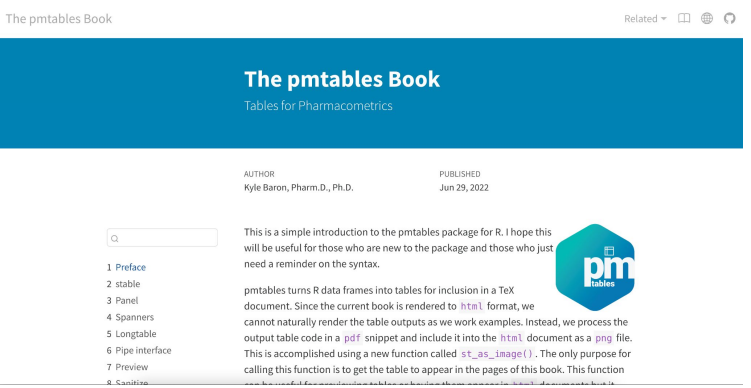

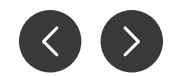

### **Confidential**

# **Introduction to yspec**

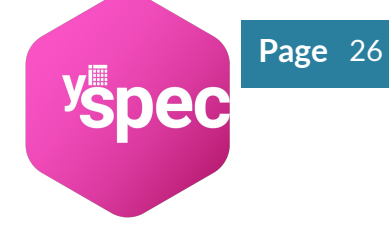

- Documentation of analysis data sets
	- Write definitions in yaml format
	- Load into R as object
- Use along all phases of project work
	- Interactive query during DA
	- Generate define.pdf
	- Annotate plots and tables
	- Generate table for report

### 1 Datasets

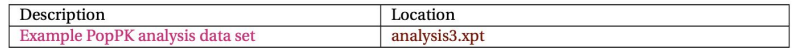

### 1.1 Example PopPK analysis data set (analysis3.xpt)

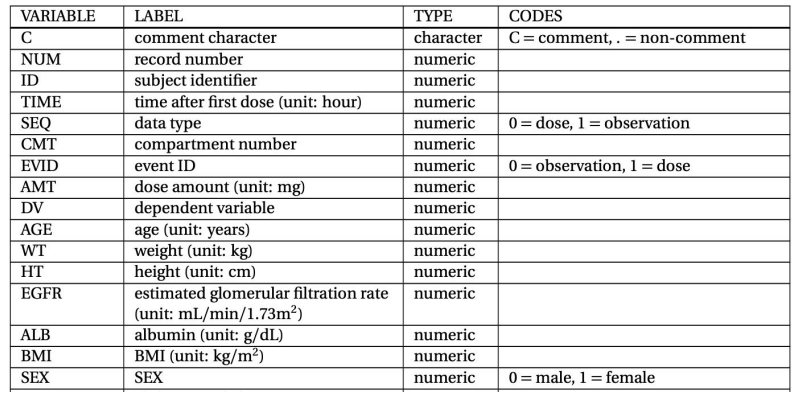

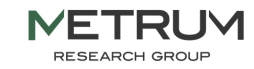

# **Coding data definitions in yaml fo Page Page**

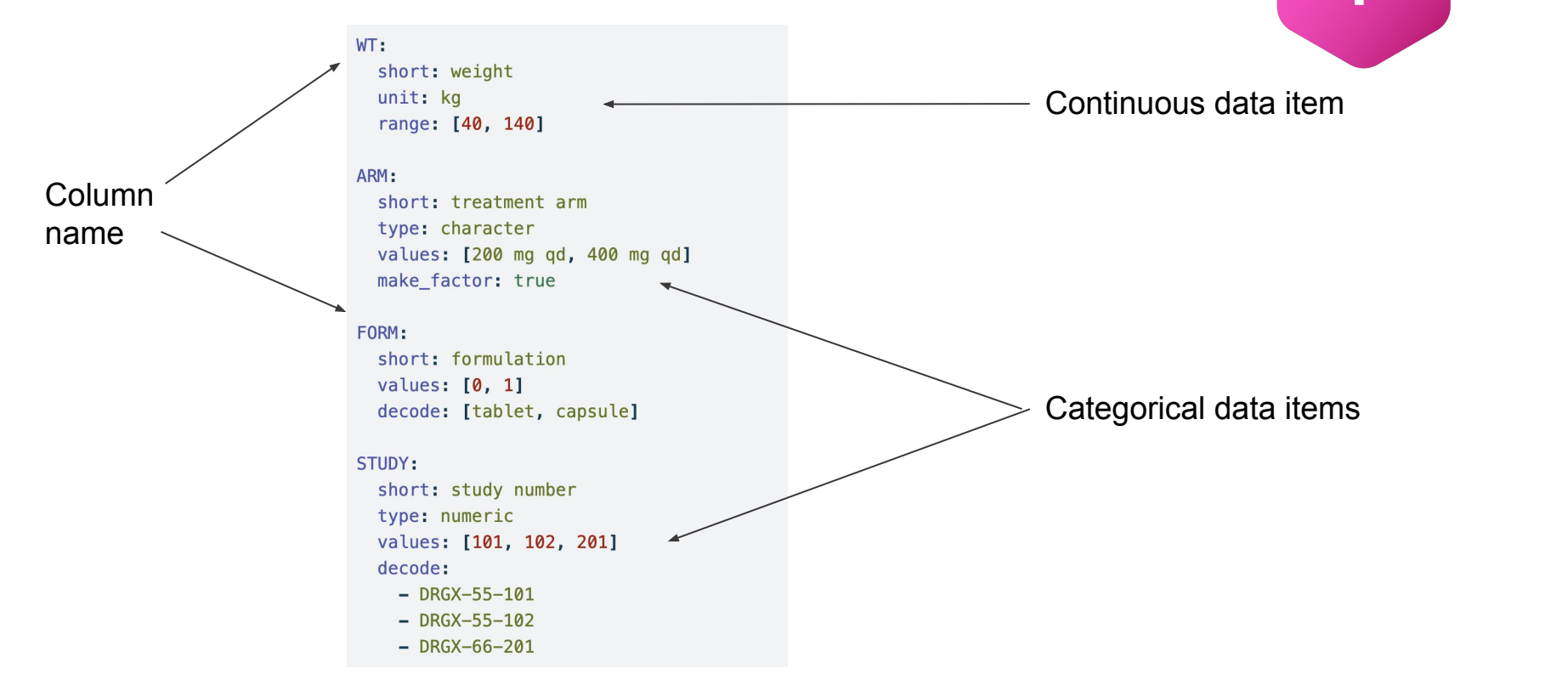

Page 27

### **Confidential**

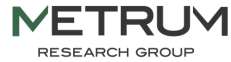

# Using a project-wide lookup file **Page** 1 and 1 and 1 and 1 and 1 and 1 and 1 and 1 and 1 and 1 and 1 and 1 and 1 and 1 and 1 and 1 and 1 and 1 and 1 and 1 and 1 and 1 and 1 and 1 and 1 and 1 and 1 and 1 and 1 and 1 and 1

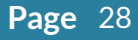

### **Lookup file (all definitions used on the project)**

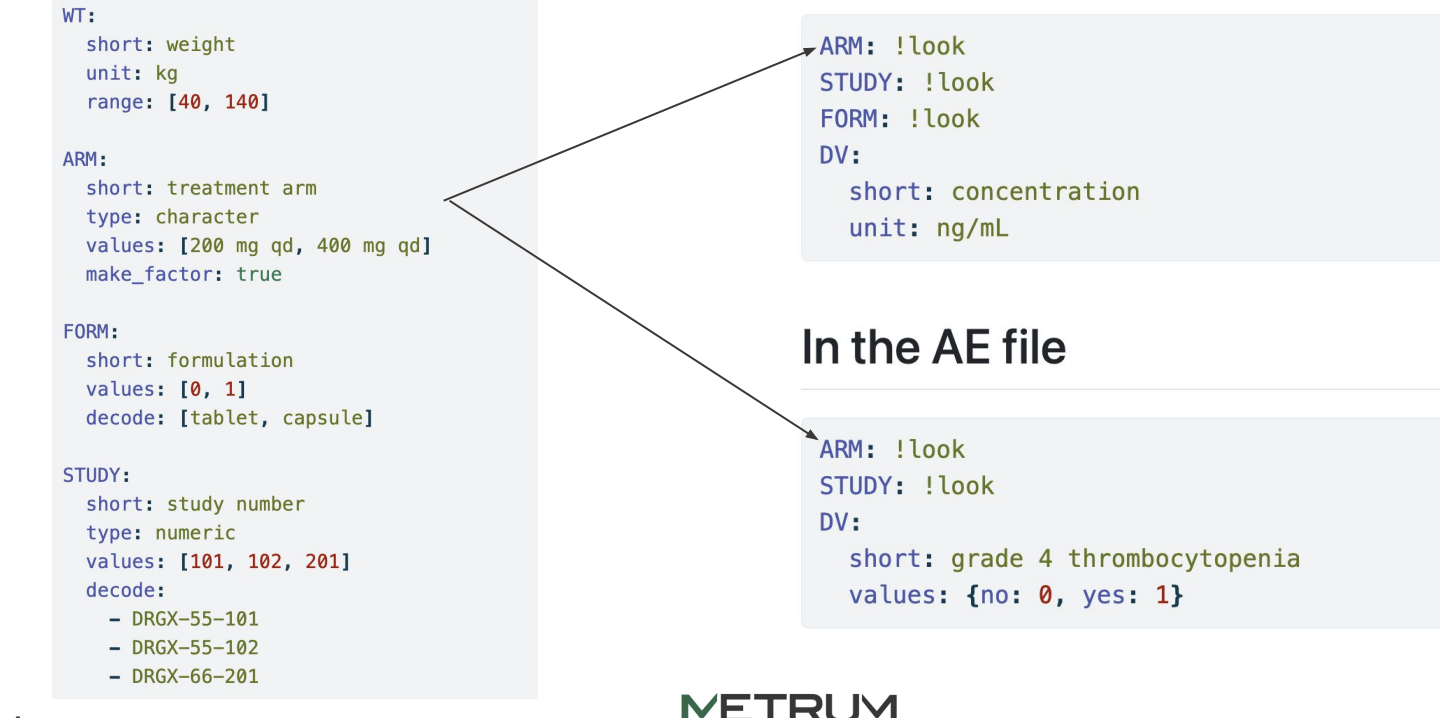

**RESEARCH GROUF** 

In the PK file

**Confidential**

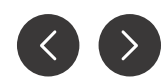

# **Page Load, preview and validate**

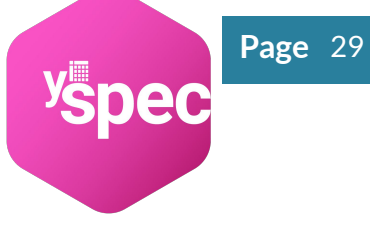

### Load

data <- read\_csv("my-data-file.csv")

spec <- ys\_load("my-data-spec.yml")

### Preview

 $h$ ond(cnoc)

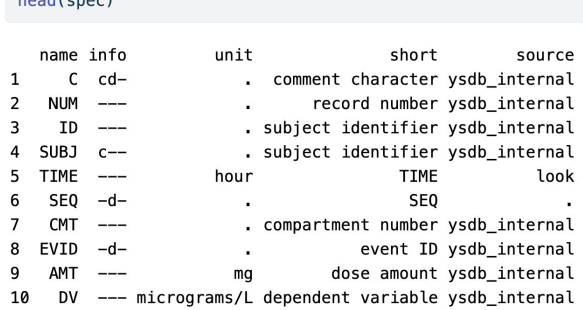

## **Validate**

ys check(data, spec, error on fail =  $FALSE)$ 

### Messages:

- spec has more items than cols in the data
- names in spec but not in data:
	- $-$  AAG

\_\_\_\_\_\_\_\_\_\_\_\_\_\_\_\_\_\_\_\_\_\_\_\_\_\_

[1] FALSE

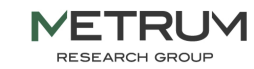

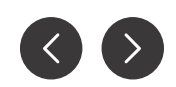

# **Access data as list or through api Page 2 Page**

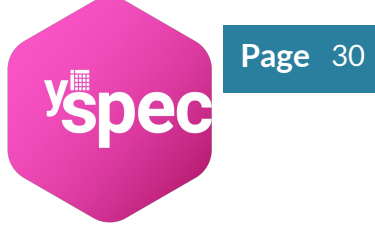

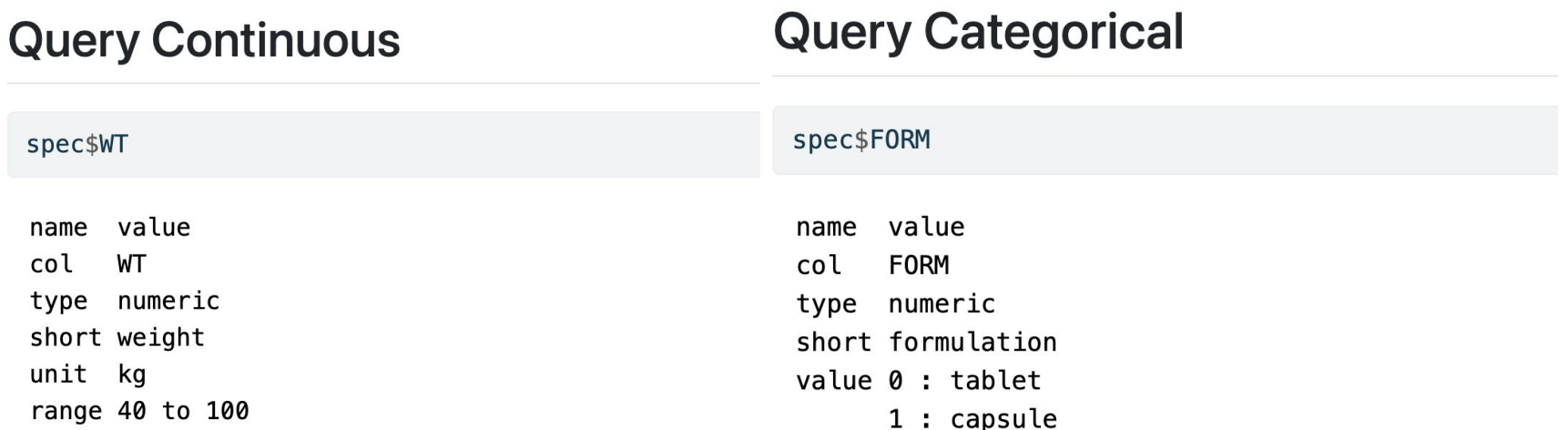

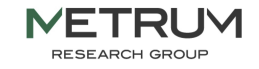

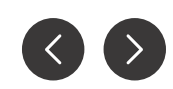

# **The yspec Book**

### <https://metrumresearchgroup.github.io/ysp-book/>

The ypsec Book

4  $\circ$  $Related$   $\blacktriangleright$ m

### The ypsec Book

Dataset specification for pharmacometrics

**AUTHOR** Kyle Baron, Pharm.D., Ph.D.

PUBLISHED Jun 21, 2022

### $\alpha$

1 Preface

- 2 Get started
- 3 Specification syntax
- 4 Project-wide definitions
- 5 Extract metadata
- 6 Label dataset columns
- 7 Make factors
- 8 Flags
- 9 Namespaces

yspec is an R package to help you manage and utilize documentation for analysis data sets of the kind that are frequently used in pharmacometrics. The  $\gamma$  in yspec stands for  $\gamma$ aml: data set definitions are written in a standard format using yaml language.

You can find documentation for yspechere.

### Source

The yspec package is maintained here. The code for this book is maintained here.

**IVEIRUYI RESEARCH GROUP** 

# <sup>y</sup>spec

**Confidential**

# **Page lastdose - calculate time after dose**

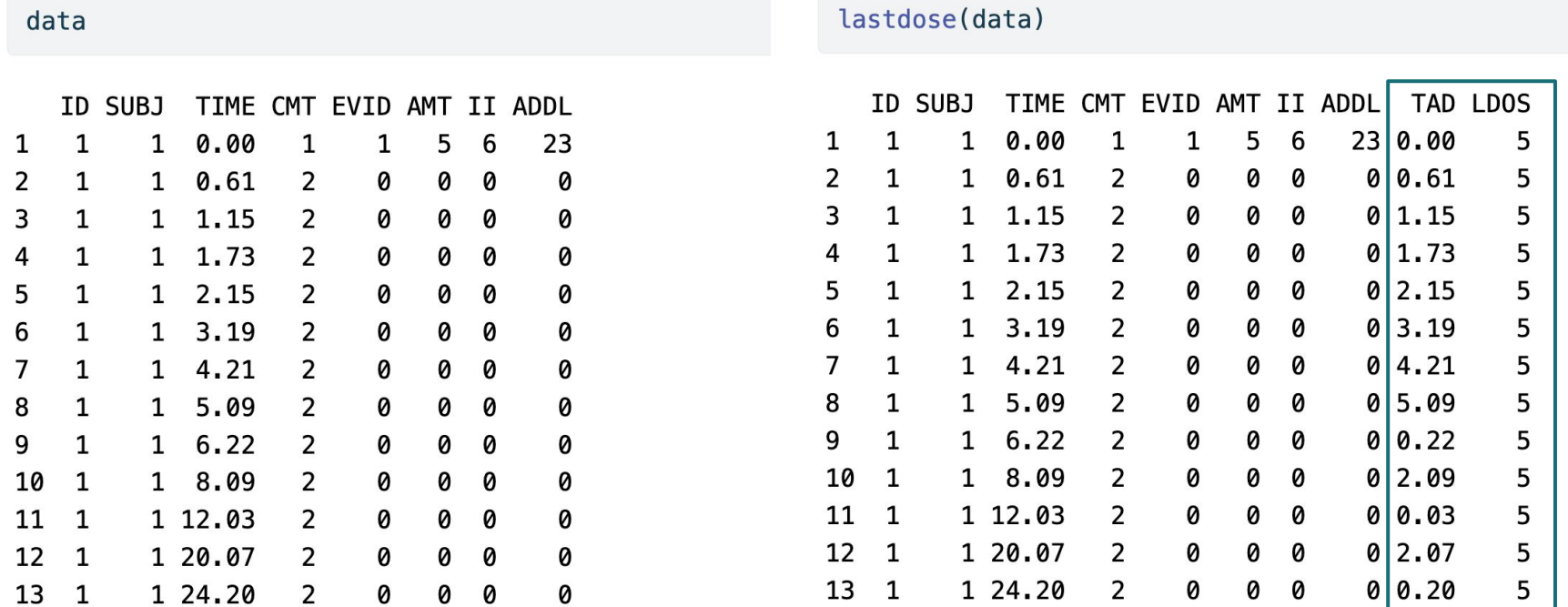

Page 32

<https://github.com/metrumresearchgroup/lastdose>

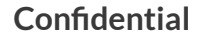

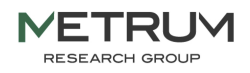

# **Model Diagnostics - Parameterized Reports**

### Purpose

Set up

Model details - Run number 106

**Load Spec** 

Read in data

General diagnostic plots

**EBEs-based diagnostics** 

Session details

## **Report diagnostics**

## **Purpose**

To produce a set of diagnostic plots that will be included in the report. Please note that these plots are just meant to provide an example of what could be created and how. They are not an exhaustive list of every possible plot and were chosen with the project aims in mind.

While this should give users examples of plots generated with the most up-to-date packages and methods, we're always happy to have feedback. If you know of more efficient methods or want to suggest alternative ways of plotting the figures please open an issue with the details.

## Set up

### **Model location**

Define modelName and path to the model directory (MODEL DIR).

### **Figure location**

If saving figures out to pdf, define where those pdfs should be saved to. Here the figures are saved to  $deliv > figure > model run number$ 

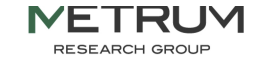

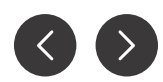

# **Model Diagnostics - Parameterized Reports**

### Purpose

Set up

Model details - Run number 106

**Load Spec** 

Read in data

### General diagnostic plots

DV vs PRED and IPRED

NPDE plots

NPDE density histogram

CWRES vs PRED, time and time

after dose

CWRES qq and density plot

**EBEs-based diagnostics** 

Session details

### **General diagnostic plots**

The following plots assume that the preferred x-axis labels are defined here.

### DV vs PRED and IPRED

Create plots of DV vs PRED and IPRED for the full dataset and stratified by renal function and hepatic function.

## [1] "DV vs PRED and IPRED"

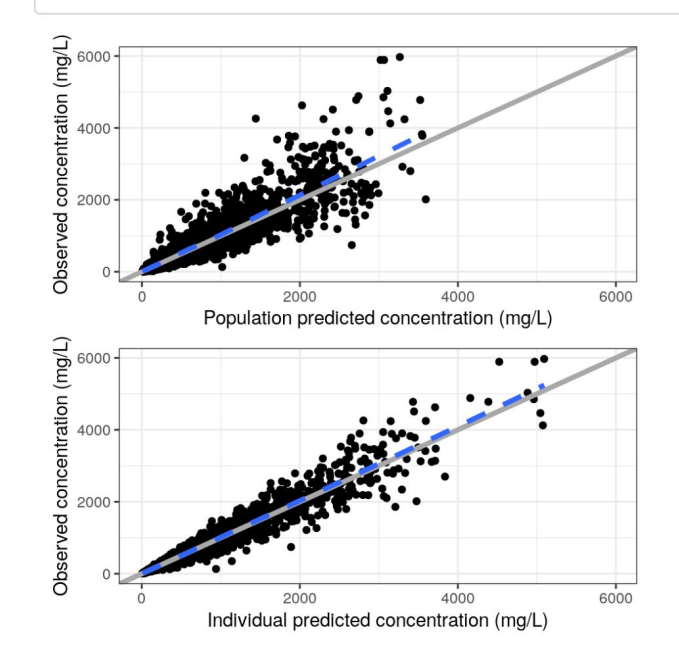

**Confidential**

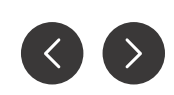

# **Model Diagnostics - Spec file**

Read in your spec file

spec <- ys\_load(here("data","spec","analysis3.yml")) head(spec)

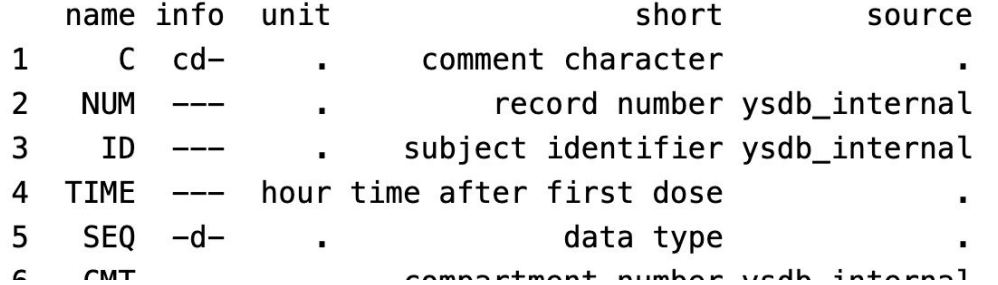

Change the namespace

 $spec \leftarrow ys\_namespace(spec, "plot")$ 

Use the spec flags

diagContCov <- pull\_meta(spec, "flags")\$diagContCov diagCatCov <- pull\_meta(spec, "flags")\$diagCatCov

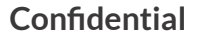

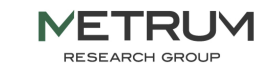

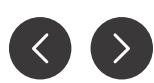

# **Model Diagnostics - Data Pageb 12 and 13 and 14 and 14 and 14 and 14 and 14 and 15 and 16 and 16 and 16 and 16 and 16 and 16 and 16 and 16 and 16 and 16 and 16 and 16 and 16 and 16 and 16 and 16 and 16 and 16 and 16 and**

- Read in your model output
	- `read\_model`
	- `model\_summary`

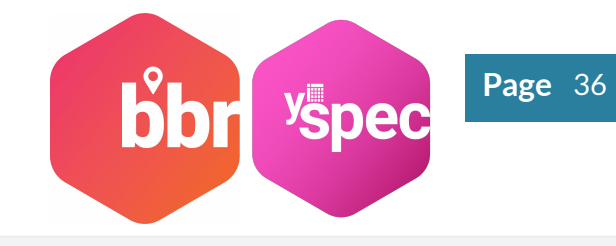

mod <- read\_model(here("model","pk","106"))  $sum < -$  mod  $\gg$  model summary()

- Read in your data
	- `nm\_join` to join your NONMEM tables with the original dataset
	- `filter` to the observation records
	- `yspec\_add\_factors` to decode categorical covariates

```
data0 \leftarrow nm \; join(mod)
```

```
data < -data0 %>%
  filter(EVID==0) %>%
  yspec_add_factors(spec, .suffix = "")
```
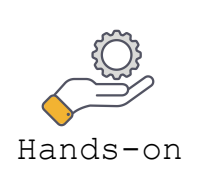

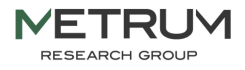

# **Model Diagnostics Page 2 2016 12 2016 12 2019 12:30 Page 2 2019 12:30 Page 2 2019 12:30**

## **NPDE vs continuous covariates plot**

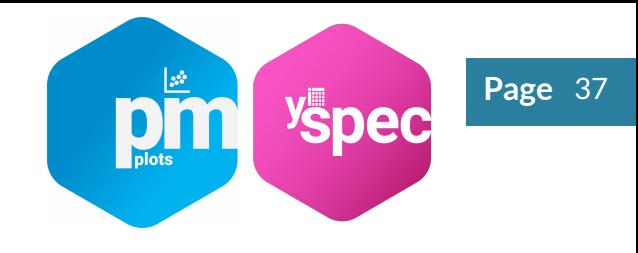

- Get covariates of interest from the spec file and make a list of axis labels
	- `pull\_meta` to pull in information about the flags and select the appropriate flag
	- `ys\_select` those covariates
	- `axis\_col\_labs` will convert the selected covariates to column axis labels

```
diagContCov <- pull meta(spec, "flags")$diagContCov
NPDEco <spec %>%
  ys_select(all_of(diagContCov)) %>%
  axis_{col} axis_col_labs(title_case = TRUE, short_max = 10) \ggas. list()
```
**NPDEco** 

```
$AGE
[1] "AGE//Age (years)"
```
\$WT  $[1]$  "WT//Weight  $(kq)$ "

\$ALB  $[1]$  "ALB//Albumin (q/dL)"

\$EGFR  $[1]$  "EGFR//EGFR  $(mL/min/1.73m2)$ "

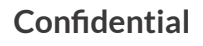

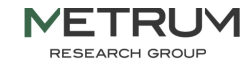

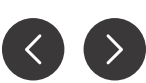

## **NPDE vs continuous covariates plot**

Get covariates of interest from the spec file and make a list of axis labels

pList <- purrr::map(NPDEco,  $\sim$  npde\_cont(data,  $x = .x$ ))  $pm\_grid(plist, ncol = 2)$ 

- `map` across the covariate list to create all plots using `npde\_cont`
- `pm\_grid` to display all plots in a grid

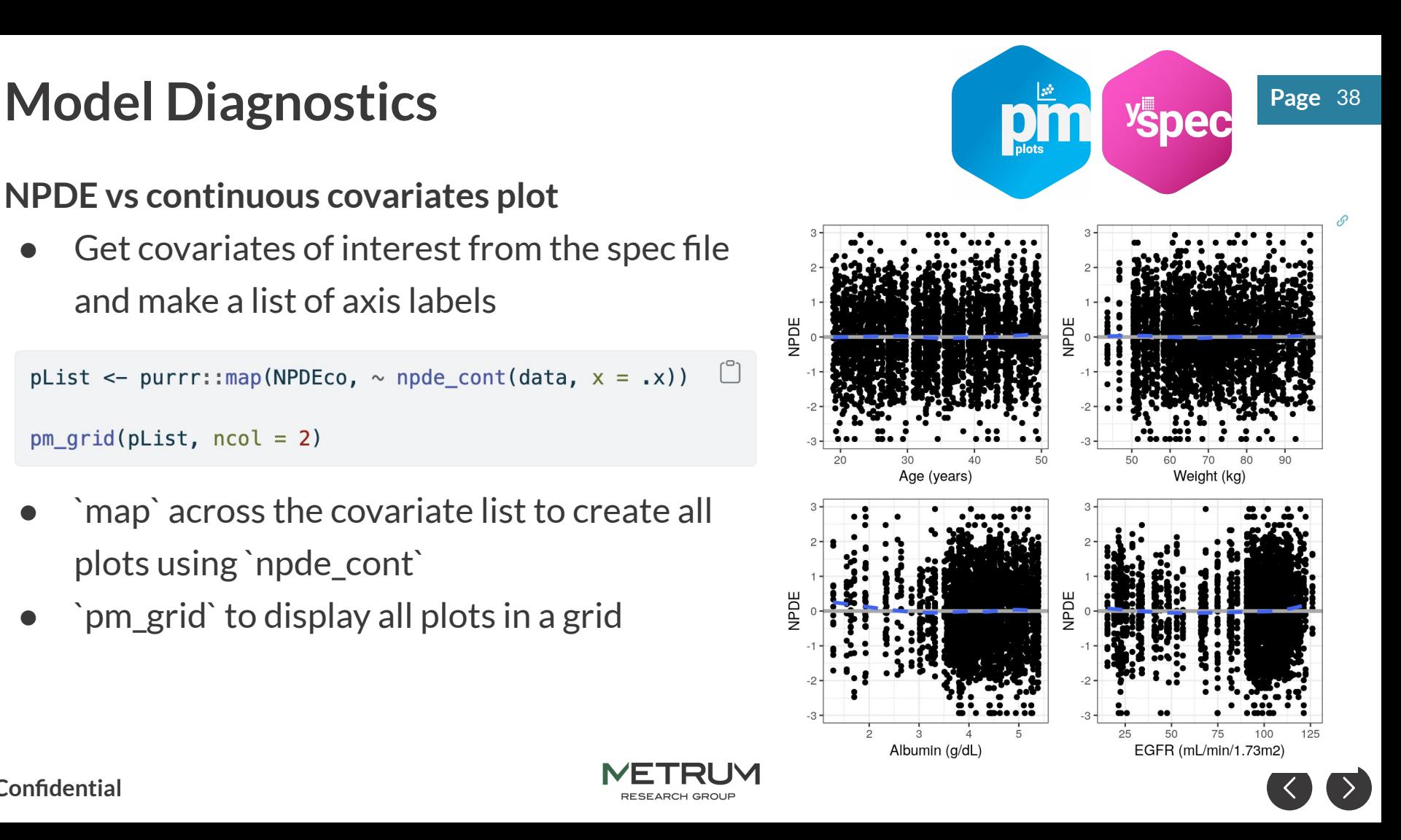

## **NPDE vs categorical covariates plot**

Use similar methods to create NPDE plots for categorical covariates

```
r٩
NPDEca <-
  spec %>%
  ys_select("RF", "CP") %>%
  axis_{col} axis_col_labs(title_case = TRUE, short_max = 20) %>%
  as. list()pList_cat = purrr::map(NPDEca, \sim npde_cat(data, x = .x))
pm_grid(pList_cat, ncol=1)
```
**RESEARCH GROUP** 

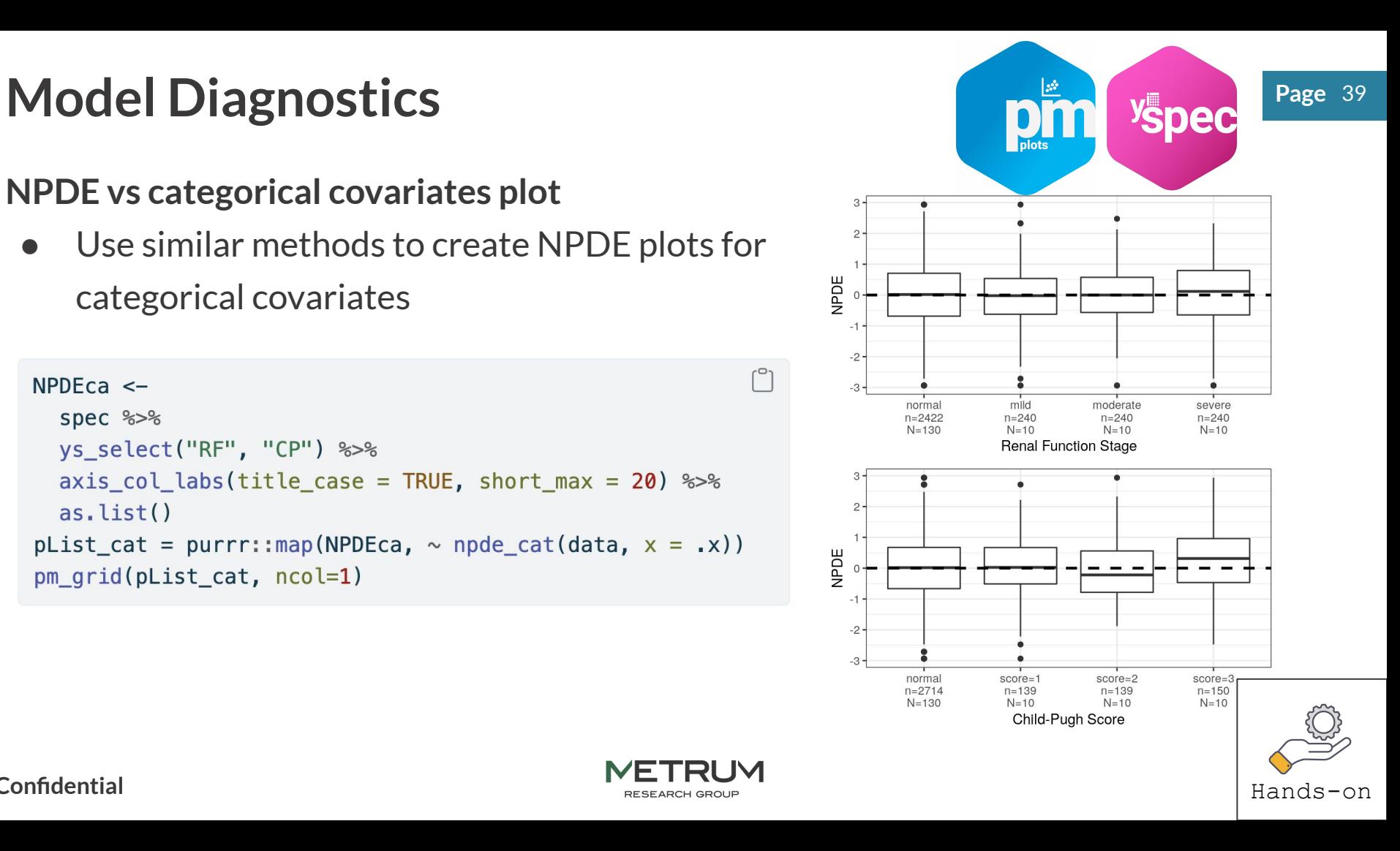

# **Model Diagnostics**

- Page 40
- The ETA based plots require a dataset filtered to one record per subject

 $id \leftarrow distinct(data, ID, keep_all=True)$ 

- pmplots package has series of ETA plot functions
	- **`eta\_pairs` correlation and distribution of model ETAs**
	- **`eta\_cont` ETA vs continuous covariates**
	- **`eta\_cat` ETA vs categorical covariates**
- Leverage the information in the spec object in several ways:
	- Extract covariates of interest from the spec flags with `pull\_meta` and `ys\_select`
	- Axis labels are renamed with the short label in the spec using `axis\_col\_labs`
	- Numerical categorical covariates are decoded with the `yspec\_add\_factors` function

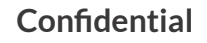

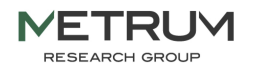

## **ETA vs categorical covariates plot**

Define the FTAs of interest

etas <- c("ETA1//ETA-KA", "ETA2//ETA-V/F", "ETA3//ETA-CL/F")

Get the covariates from the spec file and use the `eta\_cat` function to create a list of plots for each ETA and covariate pairing

```
ca \leqspec %>%
          ys_select(diagCatCov) %>%
          axis_{col} axis_col_labs(title_case=TRUE, short_max = 20)
        p \leftarrow eta cat(id, ca, eta)pRenal <- (p[[5]] + p[[6]]) / (p[[7]] + p[[8]])Confidential
```
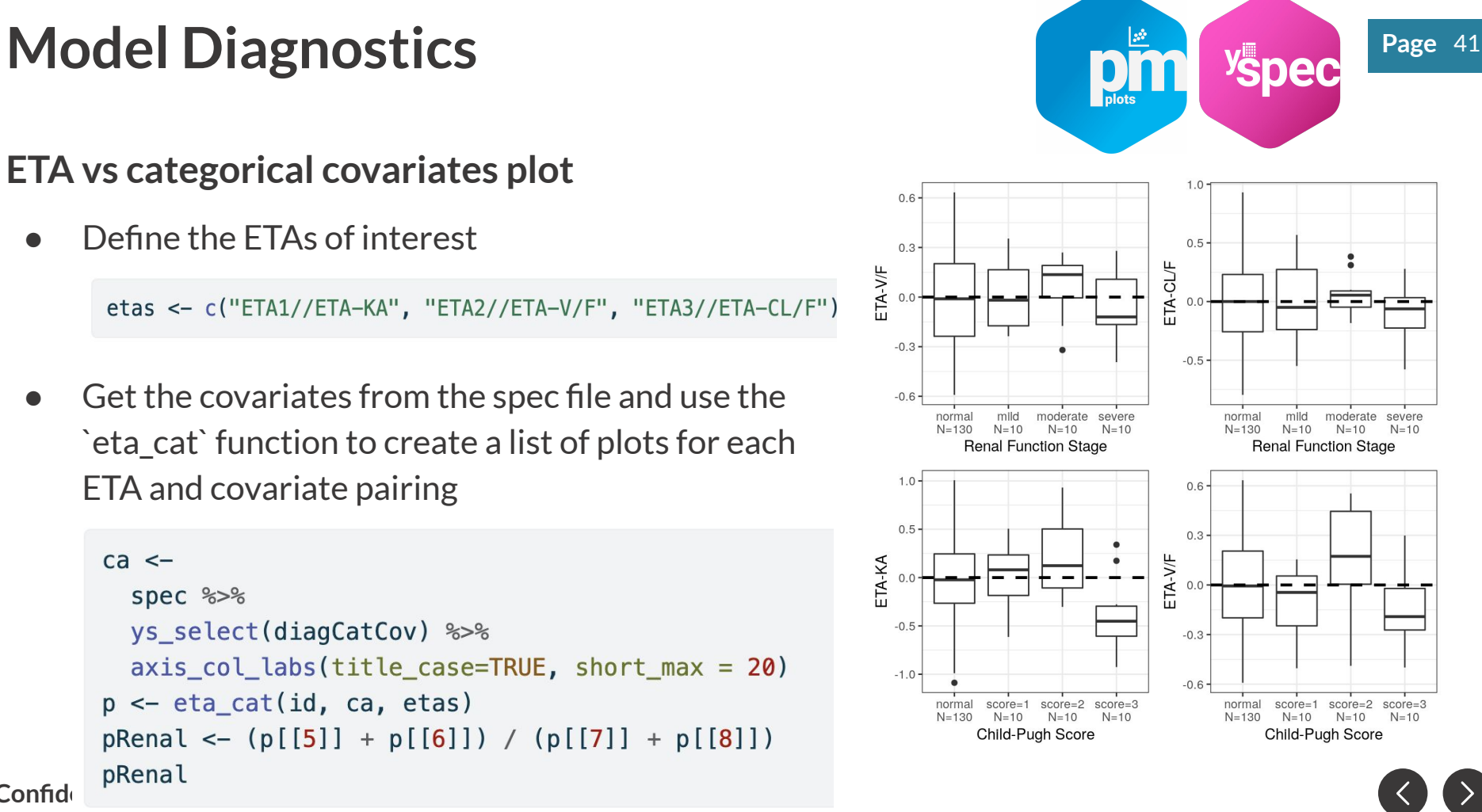

## **ETA vs continuous covariates plot**

- `wrap\_eta\_cont` makes an ETA plot faceted by continuous covariates
- `map` over the ETAs to create multiple plots

```
map_{\text{wmap}_{\text{c}}}\nmap_{\text{c}}\nmid_{\text{c}} = \nmid_{\text{function}(\text{id}, \text{...co}, \text{...etas})}p \leftarrow \text{wrap\_eta\_cont}.id,
                               x = .co, y = .etas,use_labels = TRUE,scales = "free_x")p = purrr:map(.x = etas, ~map\_wrap\_eta\_cont(id, contCo, .x))p[1]
```
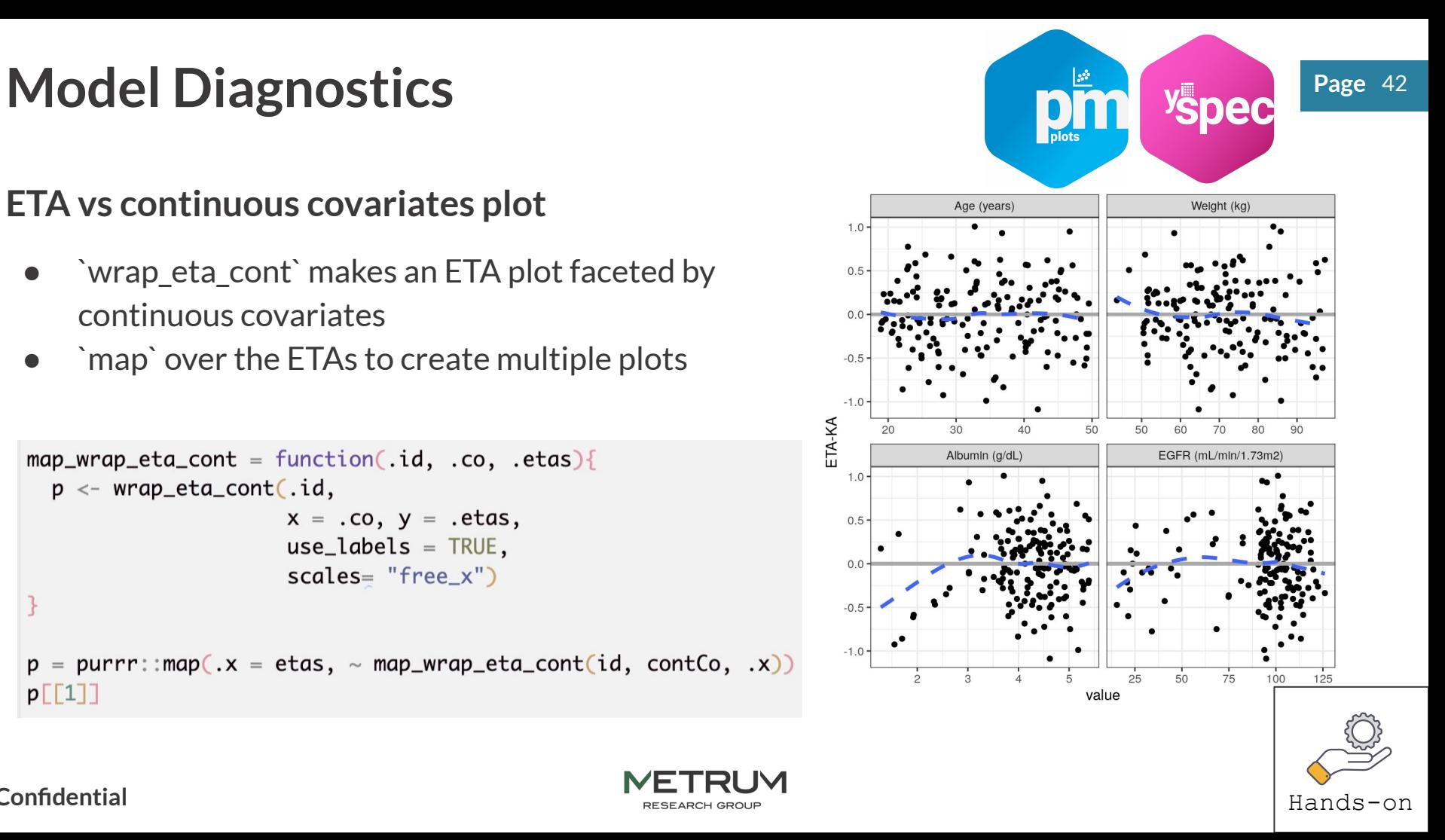

### **Confidential**

# **Reporting templates using Rmarkdown**

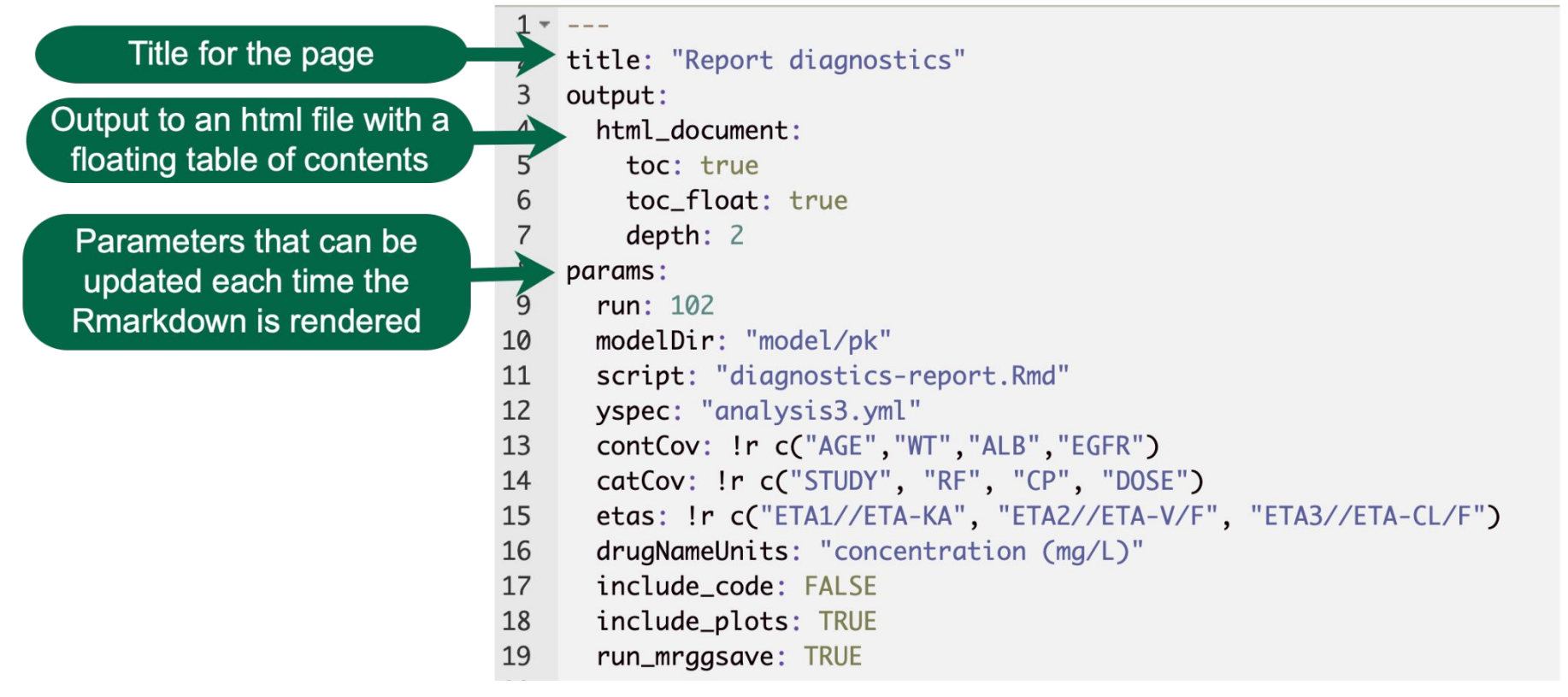

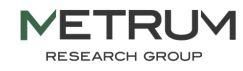

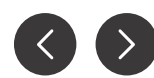

# **Rendering templates using R Page 1 Page** 1 **Page** 1 **Page**

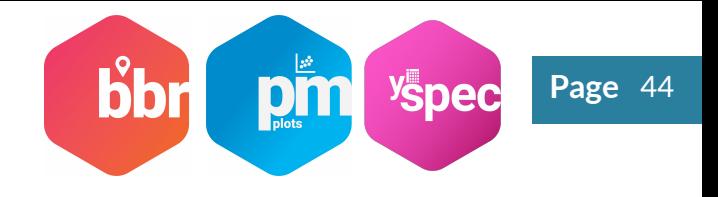

- Several different ways to render the templates
	- Only need to define parameters that differ from the defaults provided in the template yaml section
	- Use our `model\_diagnostics` helper function to render the plot and `browseURL` to pop open the html after creation

```
mod <- bbr::read model(file.path(modelDir, 100))
mod \approx >\approxmodel diagnostics(
    modelSpecifics,
    template = rmd_template
```

```
model diagnostics(
  file.path(modelDir, 102),
  modelSpecifics,
  template = rmd_template8 > 26browseURL()
```
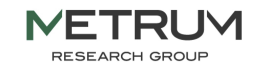

# **Rendering templates using R Page 1 Page** 1 **Page** 1 **Page**

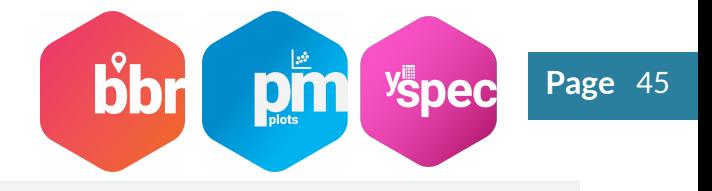

Define the model specifics

```
modelSpecifics <- list(
 yspec = "analysis3. yml",contCov = c("AGE", "WT", "ALE", "EGFR"),
  catCov = c("STUDY", "RF", "CP", "DOSE"),etas = c("ETA1//ETA-KA", "ETA2//ETA-V/F", "ETA3//ETA-CL/F"),
  include code = TRUE,include plots = TRUE,
  run_mrggsave = TRUE)
```
Render the Rmd template

```
rmarkdown::render(
 here("script", "diagnostic-templates", "diagnostics-report.Rmd"),
 params = modelSpecifics,output dir = here(modelDir, "100"),
 output file = "diagnostic-report-100.html"
```
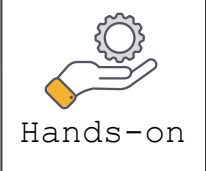

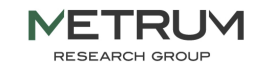

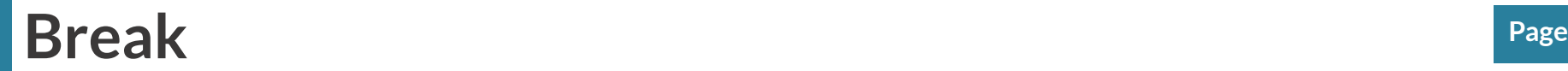

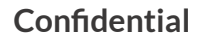

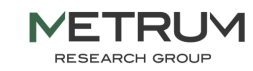

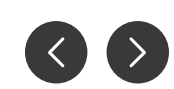

# **Using bbr for model development**

**bbr** is an R package developed by MetrumRG. It serves three primary purposes:

- Submit NONMEM models, particularly for execution in parallel and/or on a high-performance compute (HPC) cluster (e.g. Metworx).
- Parse NONMEM outputs into R objects to facilitate model evaluation and diagnostics in R.
- Annotate the model development process for easier and more reliable traceability and reproducibility.

Walk though:

- Creating and submitting a model
- Iterative model development
- Preview of model evaluation and diagnostics
- Annotation of models with tags, notes, etc.

**Follow along on the ["Model Management" page](https://merge.metrumrg.com/zy8x3BETA7R5Ph/posts/model-management-demo.html) and [associated code](https://github.com/metrumresearchgroup/expo1-nonmem-foce/blob/main/script/model-management-demo.Rmd).**

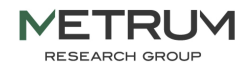

# **bbr: Creating and submitting a model**

Creating a model object from a NONMEM control stream file:

# create the first model mod100 <- new\_model(file.path(MODEL\_DIR, 100))

Submitting models for execution:

submit\_model(mod100)

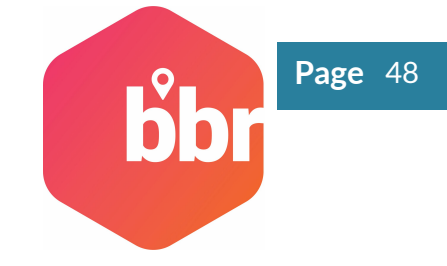

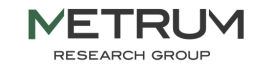

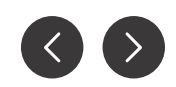

# **bbr: Creating and submitting a model**

Creating a model object from a NONMEM control stream file:

```
# create the first model
mod100 \le - new model(file.path(MODEL DIR, 100))
```
Submitting models for execution:

submit\_model(mod100)

```
submit model(
  mod,
  .bbi \narg s = list(overwrite = TRUE,
    parallel = TRUE,threads = 8
```
These other arguments let you parallelize the run, too!

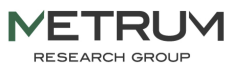

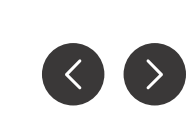

Page 49

# **bbr: Iterative model development**

Creating a new model based on an existing model:

```
mod101 \leftarrow copy \mod 1 from(
    .parent mod = mod100,
    . new model = 101,
     . inherit_tags = TRUE
```
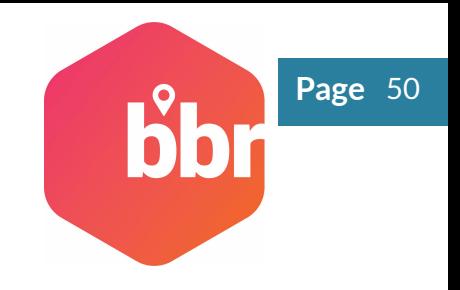

This will copy an existing model ("100") and make a new one ("101"). You can then edit and save 101.ctl accordingly.

Housekeeping:

- $\bullet$  it will "remember" the lineage (you'll see that later),
- and... can carry over tags.

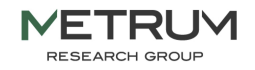

# **bbr: Iterative model development**

Once you've created a new model based on an existing model:

```
mod101 \leftarrow copy_model_from(.parent mod = mod100,
    . new model = 101,
    . inherit_tags = TRUE
```
Compare that model to its "parent" model:

# shows the difference between control streams model diff(mod101)

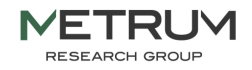

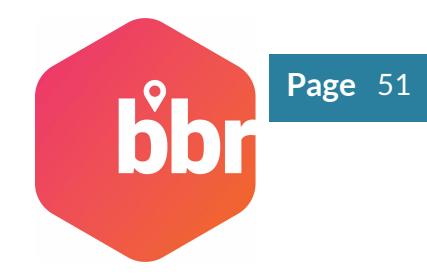

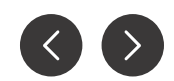

# **bbr: Model evaluation and diagnostics**

Parse NONMEM outputs into an R list object:

 $sum100 < -$  model\_summary(mod100)

Create a simple tibble with parameter estimates:

# helper function to extract parameter table sum100 %>% param estimates()

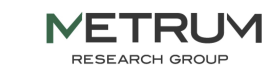

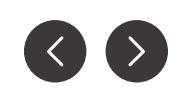

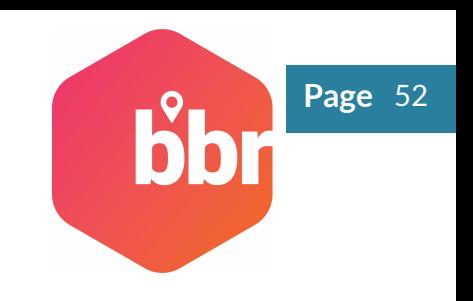

# **bbr: Adding model annotation**

Add notes to the model:

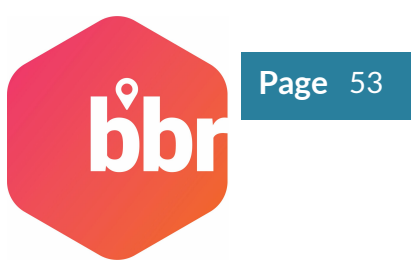

 $mod100 \le - \mod 100$  %>% add notes ("systematic bias, explore alternate compartme

Add tags to the model:

```
mod100 \leq -mod100 %>%
  add \text{tags}(c)TAGS$one compartment absorption,
    TAGS$eta cl,
    TAGS$eta ka,
    TAGS$eta v,
    TAGS$proportional ruv
  )
```
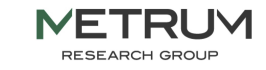

# **bbr: Leveraging model annotation**

Create a "run log" table:

# create a run log and do some basic formatting run\_log(MODEL\_DIR, .recurse = FALSE) %>% collapse\_to\_string(based\_on, tags, notes) %>% select(run, based on, description, tags, notes) %>% knitr:: kable()

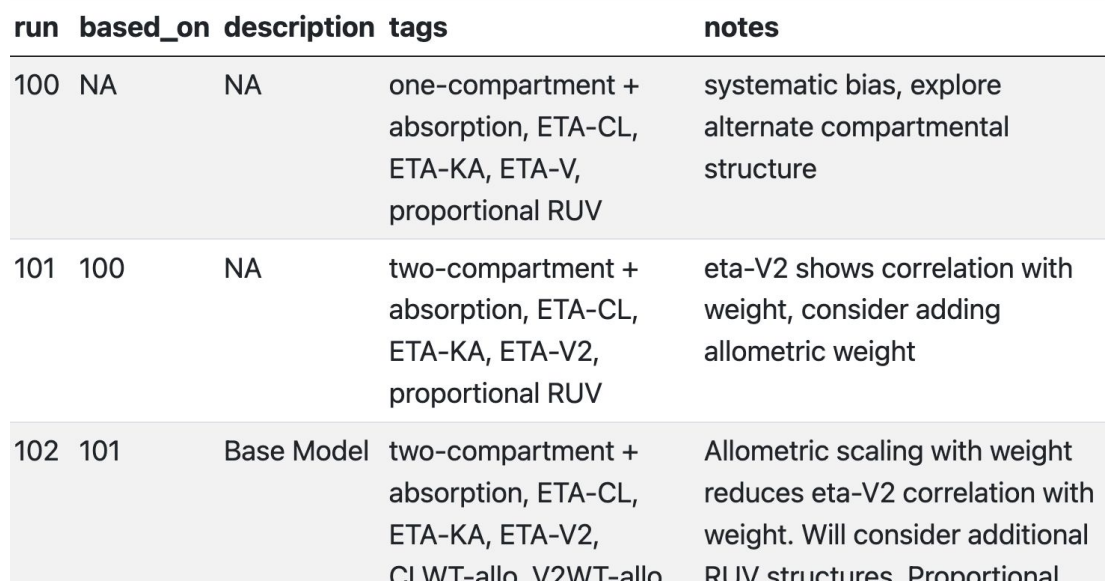

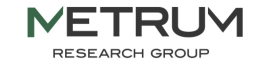

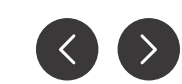

Page 54

## **Quick start**

Getting started with the example project

- Download the Github repository and upload it to your Metworx session
- Start an Rstudio session and open the *expo1-nonmem-foce.Rproj* project
- **Go to the terminal window** in project home directory: type > *pkgr install* ○ Hit enter, then once packages have installed, restart your R session
- Then [install bbi](https://metrumresearchgroup.github.io/bbr/articles/getting-started.html#installing-bbi) **in your R console** by running *bbr::use\_bbi()*
- You should now be ready to start running code given in the example project. Runnable code examples are in the *script/* folder

More details here: <https://merge.metrumrg.com/zy8x3BETA7R5Ph/posts/about-the-repo.html>

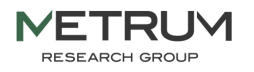

# **Additional Resources**

● MeRGE Expo 1 website:

[http://merge.metrumrg.com/expo/expo1-nonmem-foce/](http://merge.metrumrg.com/expo/expo1-nonmem-foce)

- Package management: MPN and pkgr
	- o https://kb.metworx.com/Users/Managing R Packages/r-package-management/
		- Questions: File a Metworx help tickets: [https://kb.metworx.com/Users/Getting\\_Started/create-support-ticket/](https://kb.metworx.com/Users/Getting_Started/create-support-ticket/)
- **VPCs using mrgsolve** 
	- <https://merge.metrumrg.com/expo/expo1-nonmem-foce/posts/pk-vpc-final.html>
- **Right sizing workflow** 
	- o https://kb.metworx.com/Users/Getting Started/rightsizing-workflows/
	- <https://metrumresearchgroup.github.io/bbr/articles/nonmem-parallel.html>
- General bbr "cheat sheet":

[https://metrumresearchgroup.github.io/cheatsheets/bbr\\_nonmem\\_cheat\\_sheet.pdf](https://metrumresearchgroup.github.io/cheatsheets/bbr_nonmem_cheat_sheet.pdf)

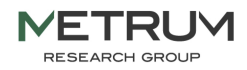